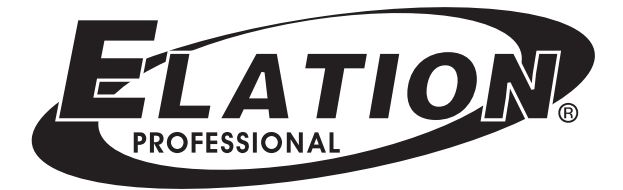

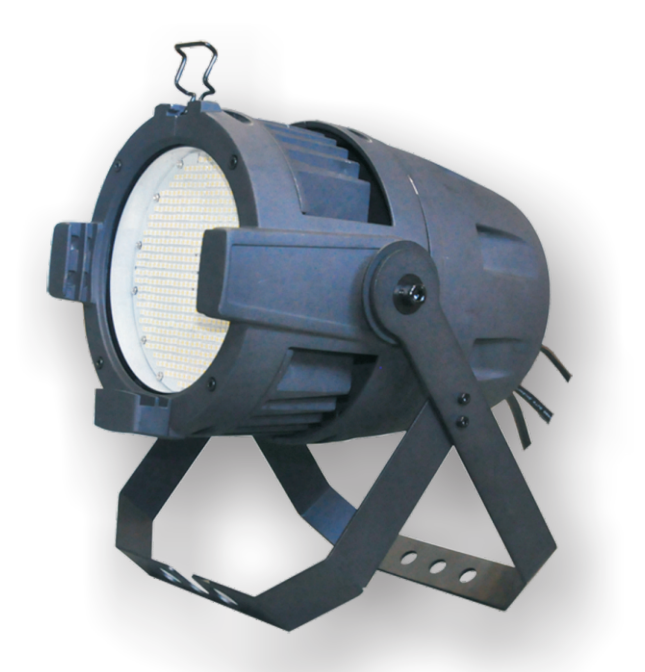

# **ProTron LED USER MANUAL**

Version 2.0 24-004-3533-00

Elation Professional · Los Angeles, Ca 90058 · www.elationlighting.com

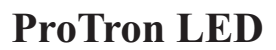

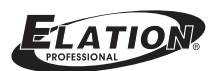

## **TABLE OF CONTENTS**

#### **TABLE OF CONTENTS PREFACE**

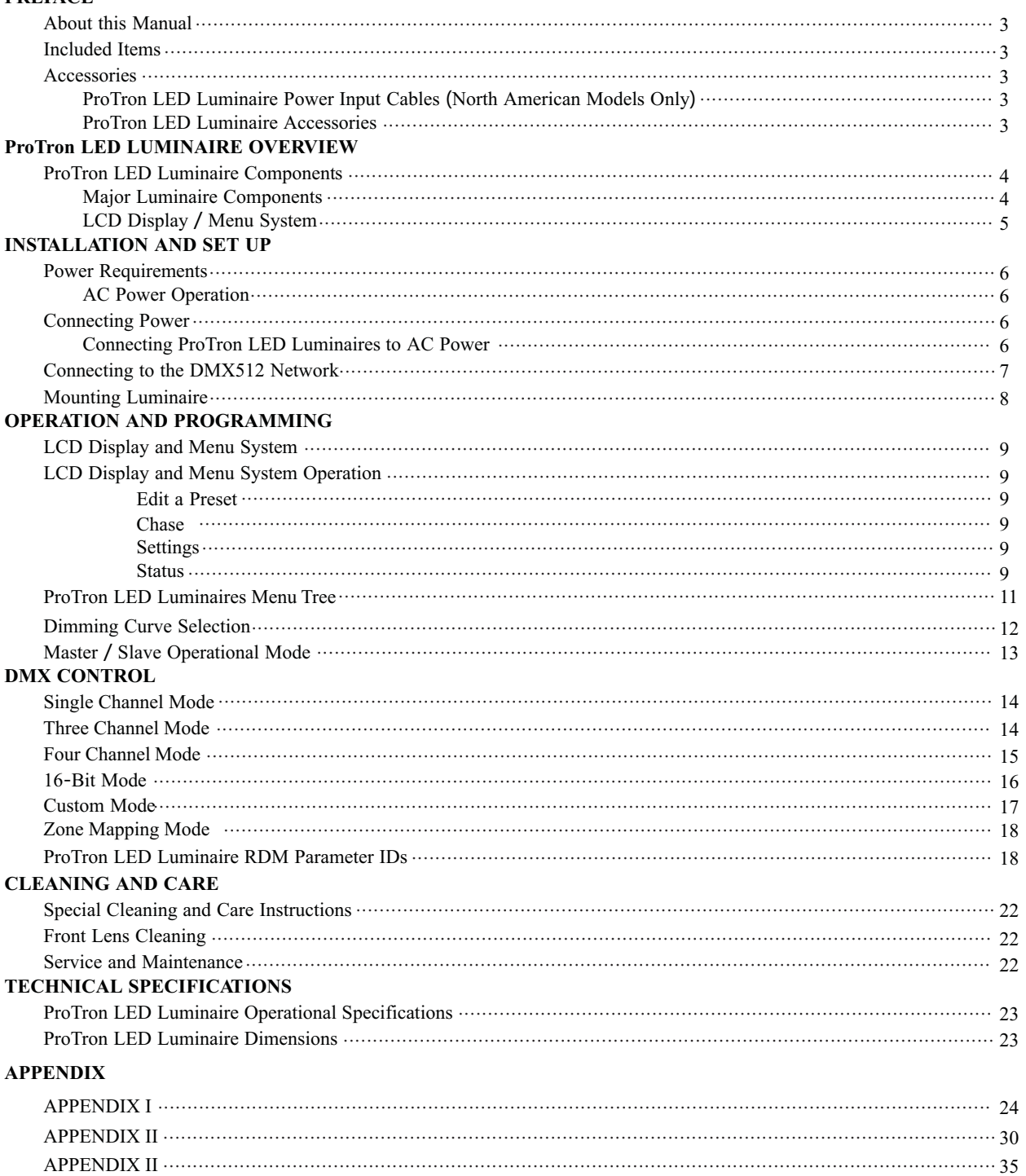

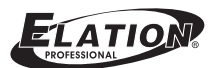

## **PREFACE**

### **1**. **About this Manual**

The document provides installation and operation instructions for the following products:

ProTron LED Luminaire

Please read all instructions before installing or using this product. *Retain this manual for future reference*. Additional product information and descriptions may be found on the product specification sheet.

**Note**: The ProTron LED Luminaire is universal voltage 100 to 240 VAC (auto-ranging).

### **2**. **Included Items**

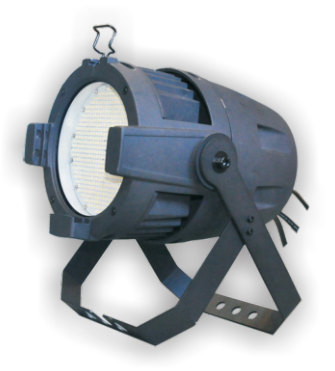

Each ProTron LED Luminaire includes the following items:

- ProTron LED Luminaire
- Installation and User's Manual (*this document*)

### **3**. **Accessories**

#### **P roTron LED Luminaire Power Input Cables** (**North American Models Only**)

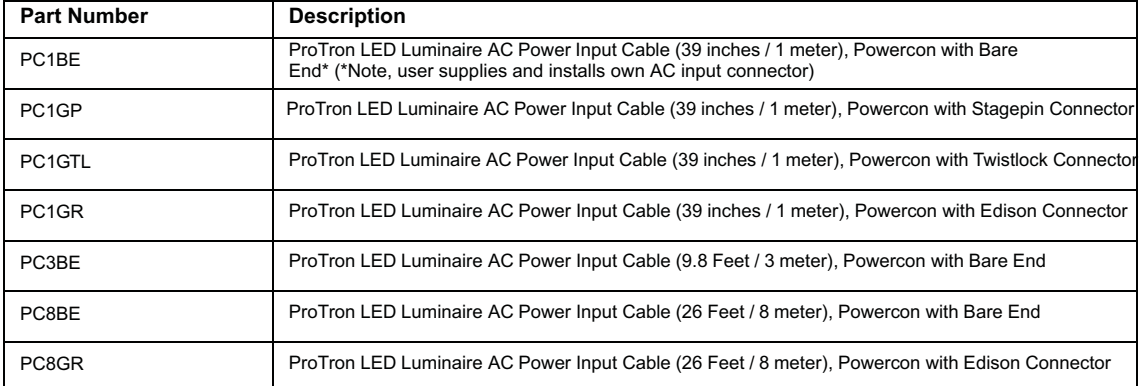

#### **ProTron LED Luminaire Accessories**

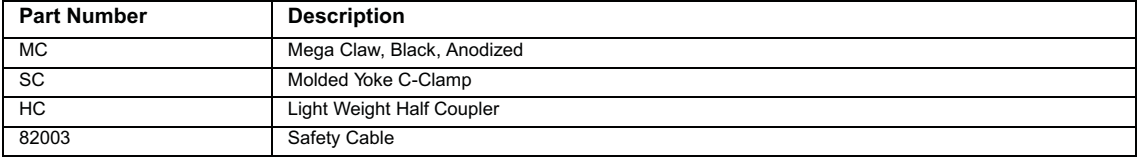

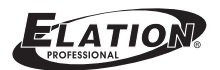

## **ProTron LED LUMINAIRE OVERVIEW**

### **1. ProTron LED Luminaire Components**

#### **Major Luminaire Components**

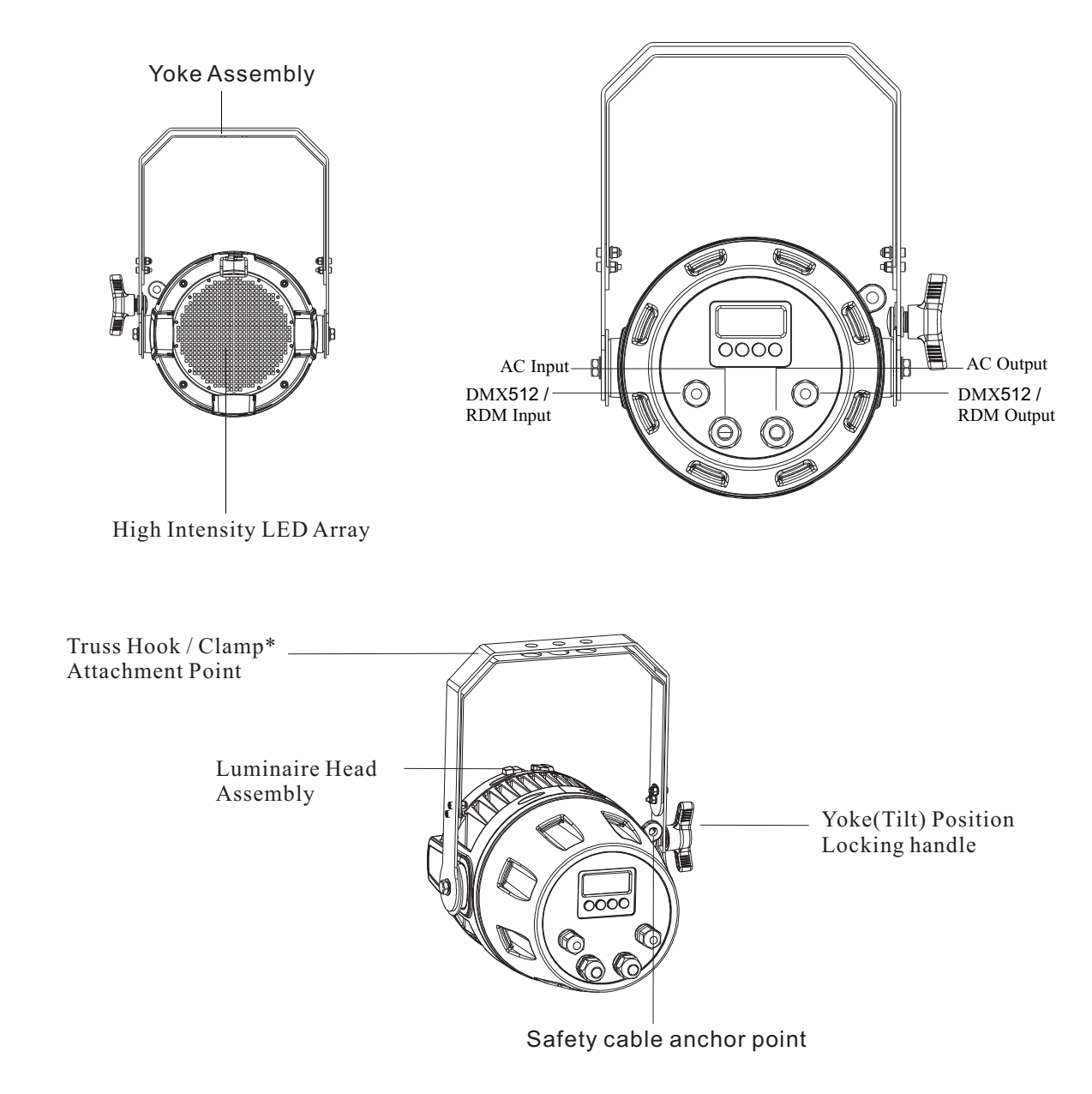

**Figure 1**: **ProTron LED Luminaire Components**

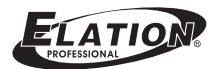

### **LCD Display** / **Menu System**

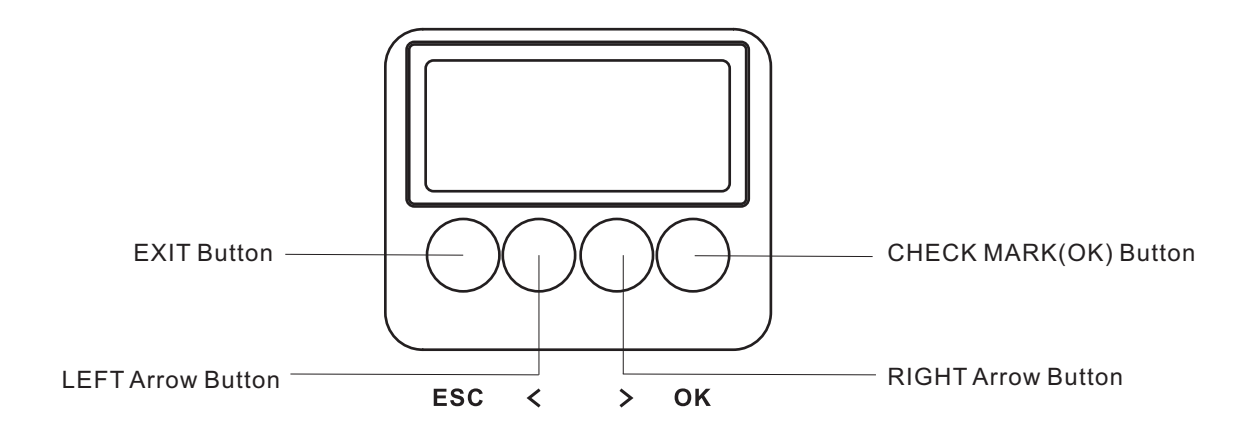

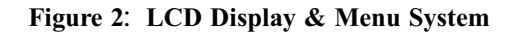

**Note**: **For Menu operation and programming details**, **refer to** "LCD Display and Menu System" on page 9.

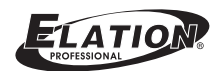

## **INSTALLATION AND SET UP**

### **1**. **Power Requirements**

The ProTron LED Luminaire operates on AC input voltages from 100 to 240 VAC.

**WARNING!** This unit does not contain an ON/OFF switch. Always disconnect power input cable to completely remove power from unit when not in use.

Note: The ProTron LED Luminaires has to be cooled down for 20min after it continuously works for 30 minutes. Keep working continuously will do great harm to the luminaire.

Or there will be an power reduction function added, when the power output is at 100% continuously for 30 min, the power output will be deduced to 50% gradually; when the power output is lower than 100%, the power output will also be deduced to 50% gradually, but will take more than 30 min to finish the deduction.

#### **AC Power Operation**

When connected to an AC source, the unit operates on 100 to 240 volts AC  $(+/- 10\%$ , auto-ranging). The luminaire contains an auto-ranging power supply. Each luminaire can draw up to 150 Watts.

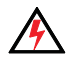

**WARNING**! Maximum amount of units that may be daisy-chained is (A) 10 units  $100 \approx 120$ VAC (15 Amps) or (B) 20 units 230 ~ 240VAC (15 Amps).

| Voltage (AC) | <b>Total Current (A)</b> | Voltage (AC) | <b>Total Current (A)</b> |
|--------------|--------------------------|--------------|--------------------------|
| 100          | 1.50                     | 180          | 0.83                     |
| 110          | 1.36                     | 190          | 0.79                     |
| 120          | 1.25                     | 200          | 0.75                     |
| 130          | 1.15                     | 210          | 0.70                     |
| 140          | 1.07                     | 220          | 0.68                     |
| 150          | 1.00                     | 230          | 0.65                     |
| 160          | 0.94                     | 240          | 0.63                     |
| 170          | 0.88                     |              |                          |

**Table 1**: **ProTron LED Luminaire Voltage** (**VAC**) **vs**. **Current**\*

Note: For wiring of AC input connector, refer to "Connecting ProTron LED Luminaires to AC Power" on page 6.

### **2**. **Connecting Power**

Units can be powered in one of two ways:

- Direct connection to an AC power source using an AC input cable. For wiring of AC input connector, refer to "Connecting ProTron LED Luminaires to AC Power" on page 6.
- Connection from the AC output of another ProTron LED Luminaire. When using this method, it is very important not to connect any other type of equipment device.

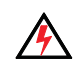

**WARNING**! Only connect other ProTron LED Luminaires to the AC Output (Thru) connector of an ProTron LED Luminaire.

#### **Connecting ProTron LED Luminaires to AC Power**

Table 2 on page 7 describes how to connect power to your ProTron LED Luminaire. Field wiring of the ProTron LED Luminaire is straight forward. A total of 3 wires/conductors is supplied from the unit. The following wiring scheme is used:

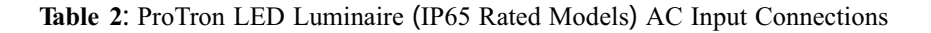

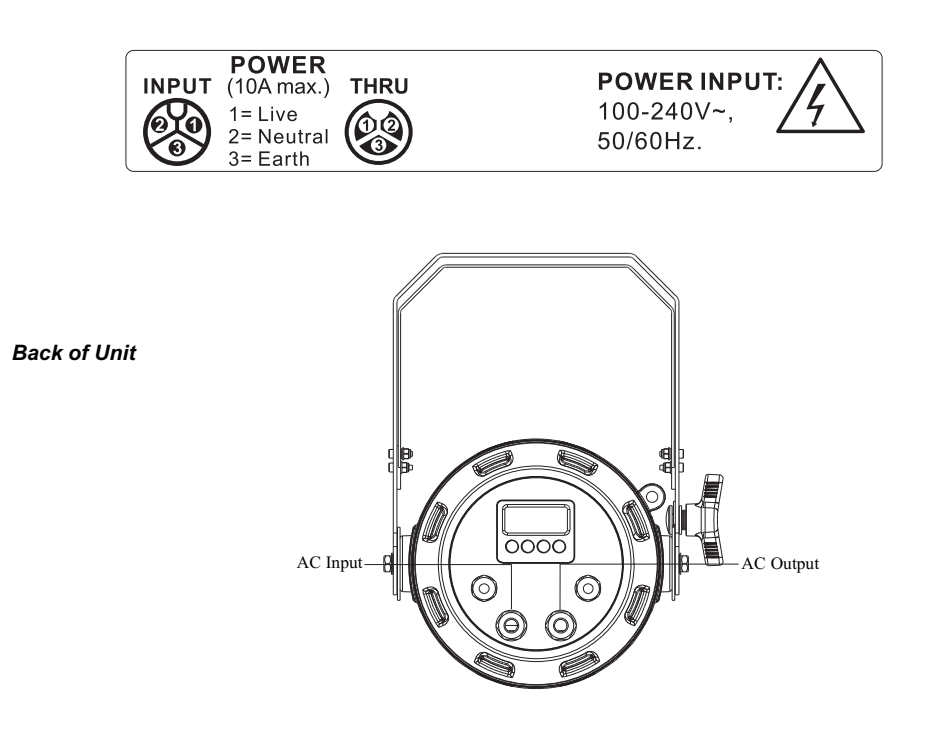

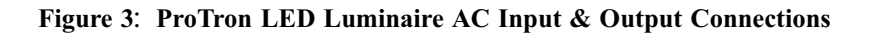

**CAUTION**: In the event the AC input cable of this luminaire is damaged, it must be replaced, by the user, with an approved cable through an Authorized Dealer or Service Center.

### **3**. **Connecting to the DMX512 Network**

Basic DMX512 installation consists of connecting multiple ProTron LED Luminaires together (up to 32 luminaires) in "daisy-chain" fashion. A cable runs from the control console (or DMX512 control source) to the DMX connector on the first ProTron LED Luminaire. Another cable runs from the other DMX connector on the first unit to a DMX connector on the next ProTron LED Luminaire (or DMX512 device to be controlled).

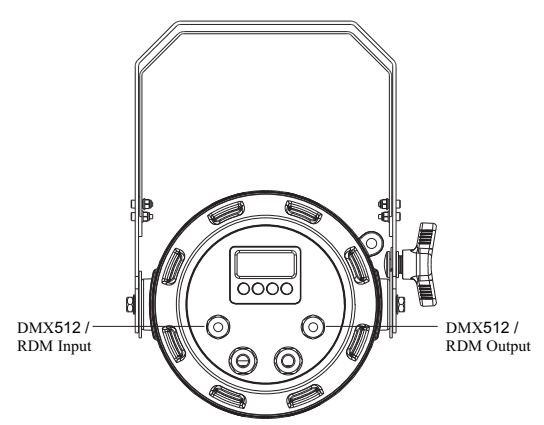

**Figure 4**: **ProTron LED Luminaire DMX512 Input** / **Output Connections**

Note: For more information on DMX512 networking and systems, refer to Additional Resources for DMX512" on page 1. For ProTron LED Luminaire DMX Mapping, refer to "DMX CONTROL" on page 13.

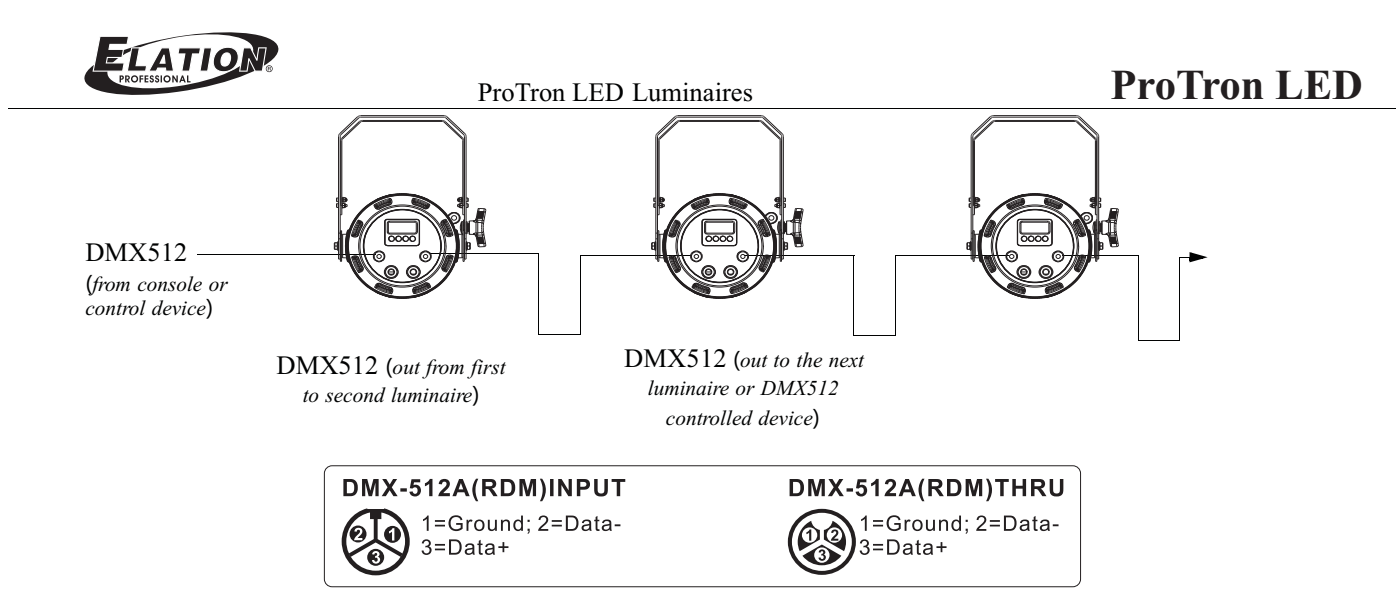

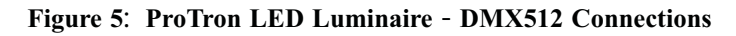

### 4. **Mounting Luminaire**

#### **Floor Mounting**

The ProTron LED Luminaires are designed to sit directly on its yoke assembly in a floor installation application. When used in this type of application, loosen the locking handle securing the innerportion of the yoke assembly and out (as shown in Figure 6). Be sure to leave enough soace around the luminaire to allow proper, uninterrupted airflow for cooling.

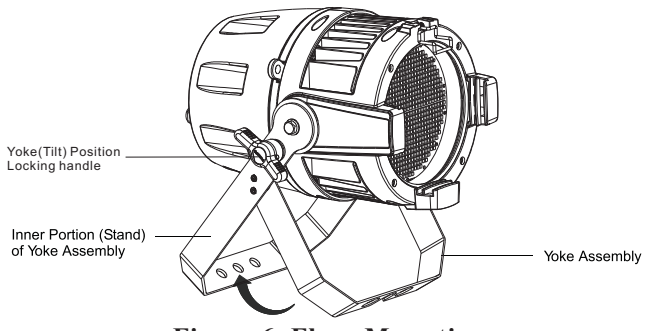

**Figure 6: Floor Mounting**

#### **Truss / Hanging Applications**

The ProTron LED is provided with the ability to hang via truss hooks, clamps, etc. (sold separately).

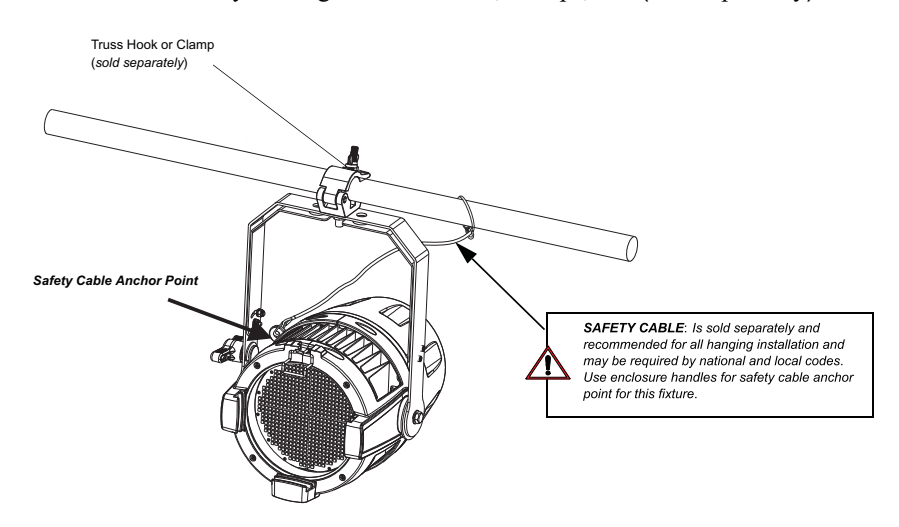

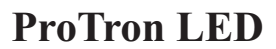

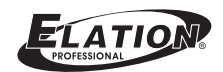

## **OPERATION AND PROGRAMMING**

### 1. **LCD Display and Menu System**

The ProTron LED Luminaire's LCD Display and Menu System provides local control for accessing the following fixture's settings:

- Presets (Standard and User Defined)
- Fixture Settings
- Effects(Chases preloaded and user defined)
- Current Fixture Operational Status
- Setting the DMX512 Address

**Note**: If there are multiple luminaires in a system, changes would need to be made at each LCD Menu as desired.

Upon power up, the LCD will display the main screen showing menu of ProTron LED. User can use " $\langle$ " and " > " to select then enter the desired function menu.

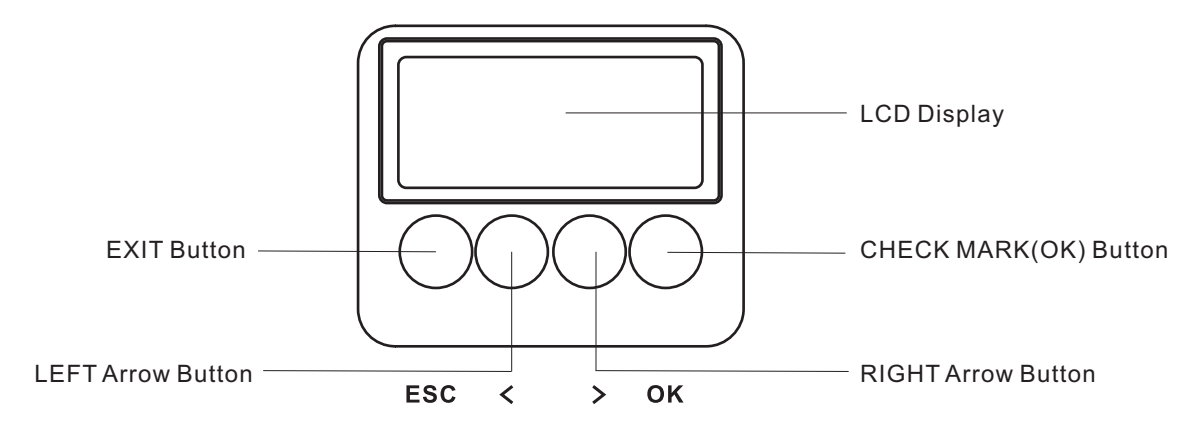

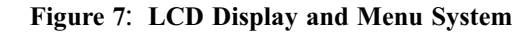

### 2. **LCD Display and Menu System Operation**

The LCD Display Menu system consists of several categories. Upon power up, the LCD will display the main menu automatically. There are totally 4 menus available including Preset, Chase, Settings and Status. When the desired menu item is reached, press OK button to display the menu options and to navigate and configure the menu options as required.

#### **To navigate and access menu settings**/**selections**:

- Step 1. Make sure unit is powered and turned on.
- Step 2. Press the desired button to access menu categories.
- Step 3. Use " $\langle$ " and "  $>$ " arrow buttons to navigate through the various options and settings.
- Step 4. Make changes as desired.

Press OK button to accept changes.

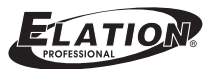

#### **3.**

#### To edit and save a preset:

- Step 1. Press CHECK MARK(OK) button to access Preset Select.
- Step 2. Use LEFT and RIGHT arrow buttons to scroll through all presets and select Preset x(0 thru 31).
- Step 3. Press CHECK MARK(OK)button to select the desired menu among **Intensity, Strobe Rate, Duration** and **Effects, Zone1, Zone2, Zone3 and Zone4.**
- Step 4. Once at desired preset, use LEFT and RIGHT arrow buttons to adjust parameter value as desired. Once all values are adjusted as desired, press CHECK MARK(OK)button.
- Step 5. Save preset menu option will appear. Use LEFT and RIGHT arrow buttons to select preset number.
- Step 6. If saving preset, press CHECK MARK(OK) button. Confirm choice.
- Step 7. Preset is now saved.

#### **Chase**

- Step 1. Press CHECK MARK(OK)button to access Chase.
- Step 2. Use LEFT and RIGHT arrow buttons to scroll through all menus, including **Chase Select, Master Intensity, Strobe Rate, Strobe Duration and Edit Userchase**.
- Step 3. Press CHECK MARK(OK)button to select the desired menu.
- Step 4. Once at desired menu, use LEFT and RIGHT arrow buttons to adjust parameter value as desired. Once all values are adjusted as desired, press CHECK MARK(OK)button.

#### **Settings**

- Step 1. Press CHECK MARK(OK)button to access Settings.
- Step 2. Use LEFT and RIGHT arrow buttons to scroll through all menus.
- Step 3. Press CHECK MARK(OK) button to select the desired menu among **General, Factory Default, DMX and Display.**
- Once at desired menu, use LEFT and RIGHT arrow buttons to Step 4. adjust parameter value as desired. Once all values are adjusted as desired, press CHECK MARK(OK)button.

#### **Status**

#### **To check the fixture operational status:**

- Step 1. Press CHECK MARK(OK)button to access Status.
- Step 2. Use LEFT and RIGHT arrow buttons to scroll through all menus.
- Step 3. Press CHECK MARK(OK) button to select the desired menu among **LED Current Level, Temperature,** and **Other Information.**
- Step 4. Once at desired menu, use LEFT and RIGHT arrow buttons to check the related fixture information.

Note: For more information about Preset, Settings and Status, please refer to "ProTron LED Luminaire Menu Tree" on page 11.

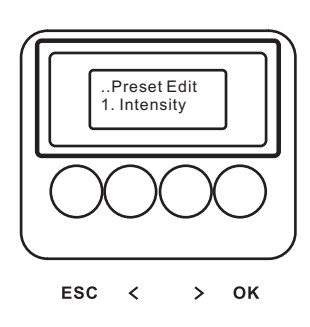

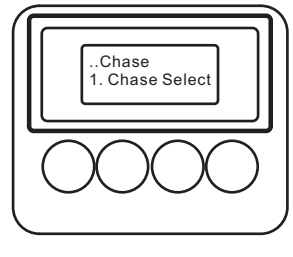

**ESC**  $\overline{\phantom{a}}$  $\overline{\phantom{0}}$ OK

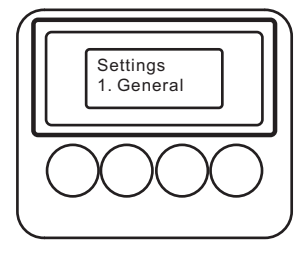

ESC  $\overline{\epsilon}$  $\rightarrow$ OK

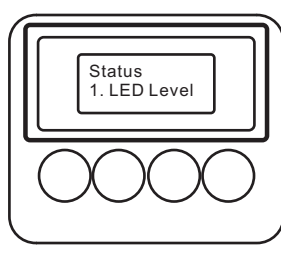

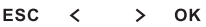

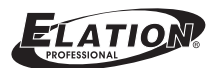

#### **4. ProTron LED Luminaire Menu Tree**

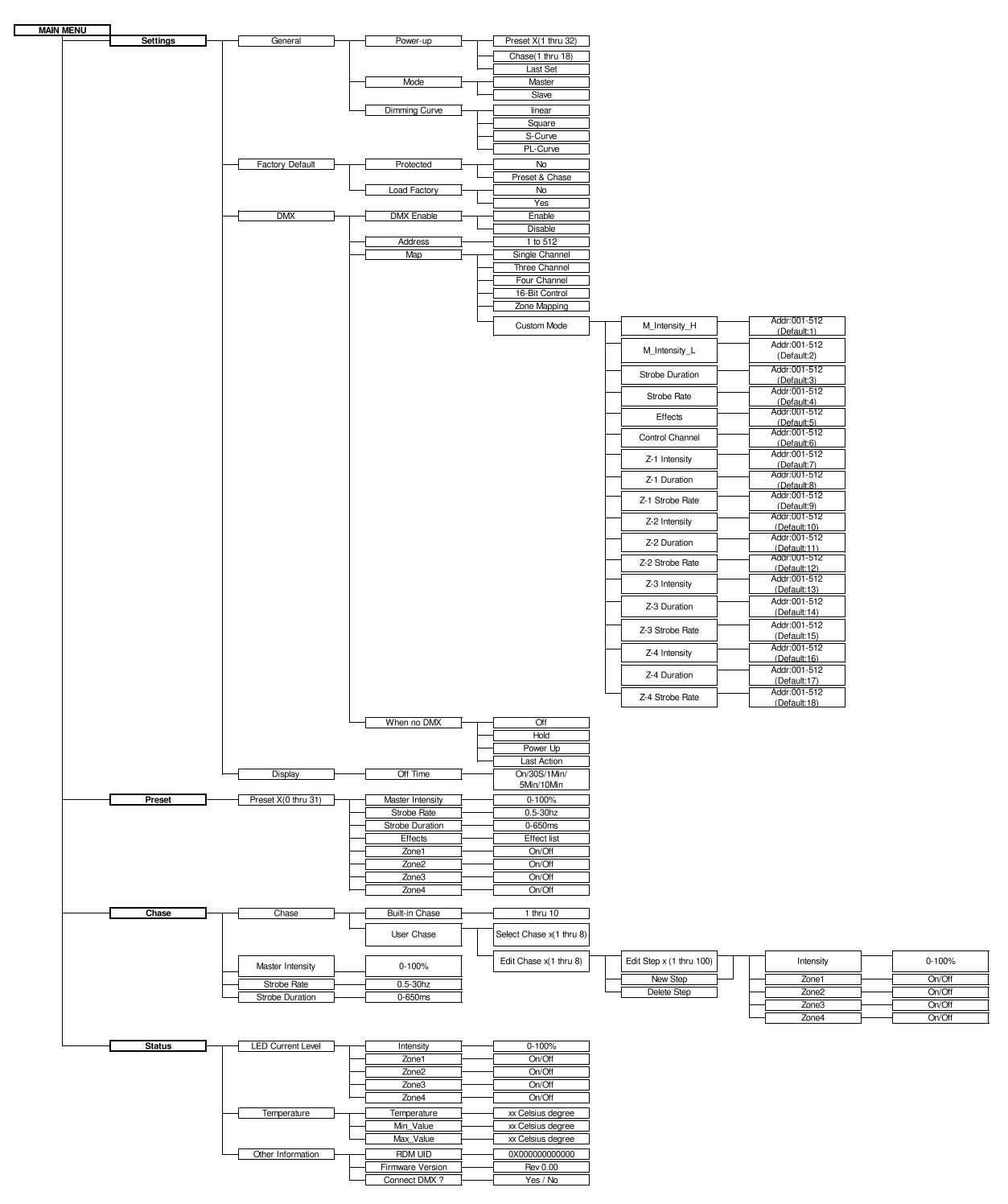

**Figure 8**: **ProTron LED Luminaire Menu Tree**

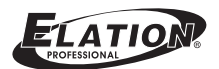

## **5**. **Dimming Curve Selection**

Through the menu, you are able to select one of four dimming curves:

- Linear Curve
- PL\_Curve
- S\_Curve
- Square Curve

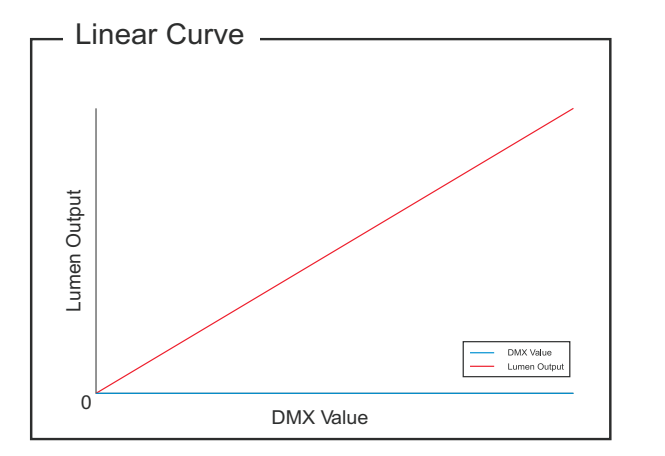

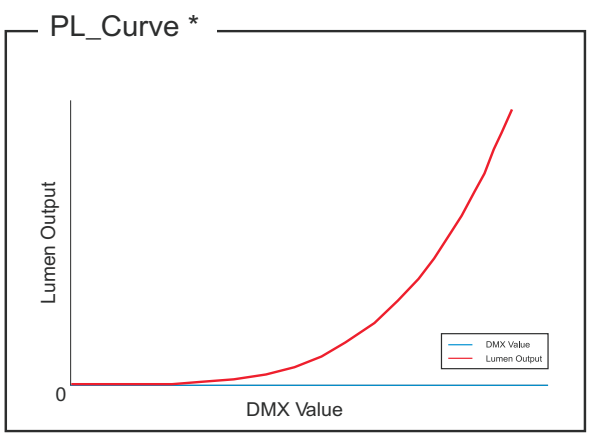

\*PL Curve follows the dimming curve of Philips Selecon PL series LED luminaries.

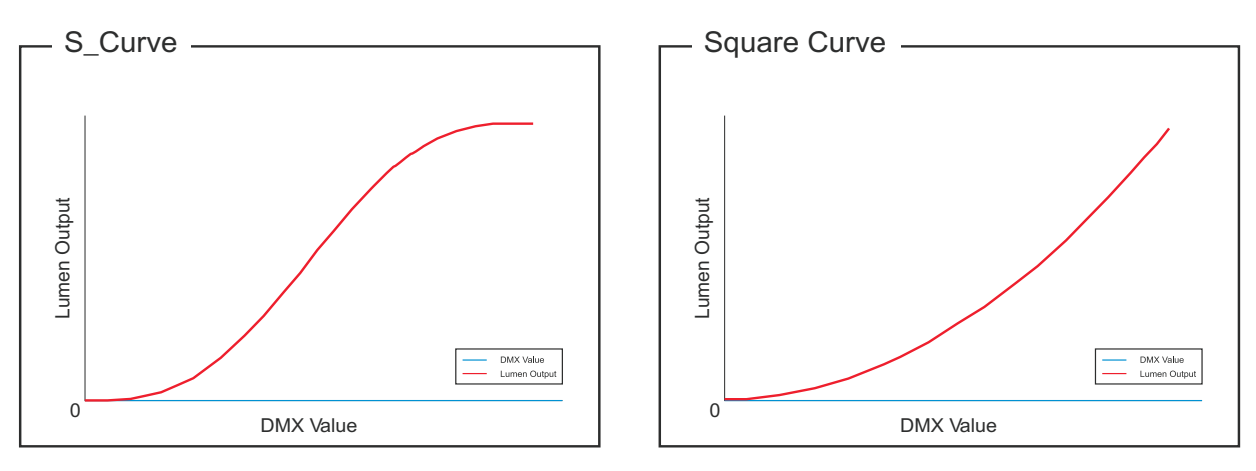

**Figure 9**: **ProTron LED Luminaire Dimmer Curves**

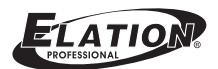

### **6**. **Master** / **Slave Operational Mode**

The Master / Slave Operational Mode allows one ProTron LED Luminaire to act as the "Master" unit and all other connected units are controlled by this unit. When a unit is set to "Slave" mode, it will only listen to and follow any commands sent from a "Master" unit. Only one "Master" unit is allowed in this type of operation.

#### **To setup a master** / **slave network**:

- Step 1. Set the first device in the DMX512 chain to Master Mode through the unit's menu system.
- Step 2. Set all other connected units to Slave Mode.
- Step 3. The master unit can be controlled via DMX512, RDM or through standalone operation (self-contained network utilizing on-board effects). The slave units will mimic the master unit's operation in all cases.

**Note**: For ProTron LED Luminaire DMX Mapping, refer to "DMX CONTROL" on page 14.

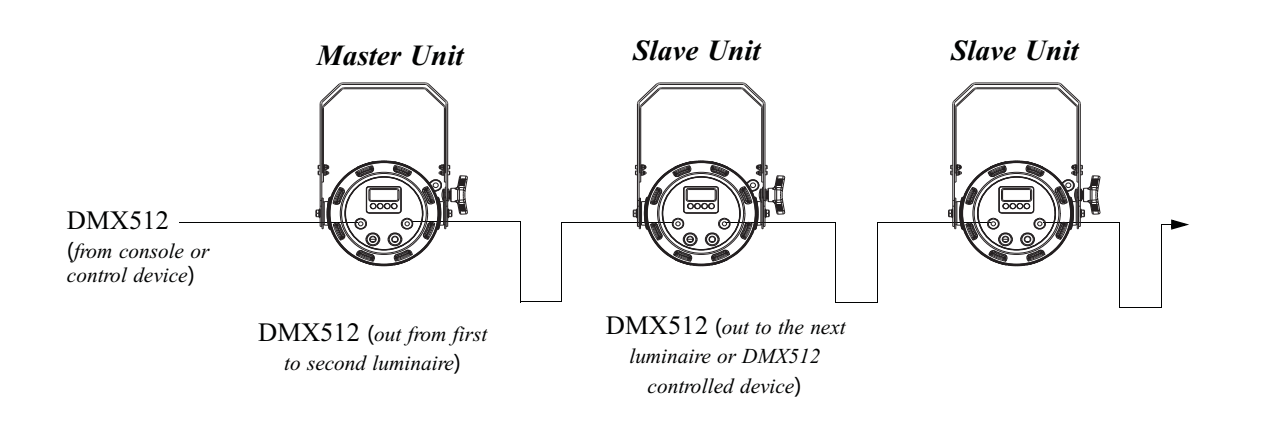

**Figure 10**: **ProTron LED Luminaire** - **Master** / **Slave Configuration**

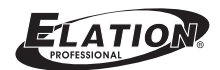

## **DMX CONTROL**

This section contains information for operating the luminaire using DMX control in Single Channel, Three Channel, Four Channel, 16-bit Control and Zone Mapping modes. For Menu options and detailed information, see "LCD Display and Menu System" on page 9.

**Note**: These tables assume a DMX start address of 1. When a different starting address is used, this address becomes channel 1 function and other functions follow in sequence.

### **1**. **Single Channel Mode**

Table 3 provides DMX channel mapping of all DMX512 control values when the ProTron LED Luminaire is in Single Channel mode (as set by the luminaire's menu system).

**Table 3**: **ProTron LED Luminaire DMX Channel Mapping** (**Single Channel Mode**)

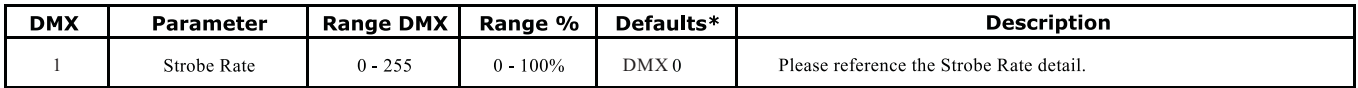

### **2**. **Three Channel Mode**

Table 4 provides DMX channel mapping of all DMX512 control values when the ProTron LED Luminaire is in Three Channel mode (as set by the luminaire's menu system).

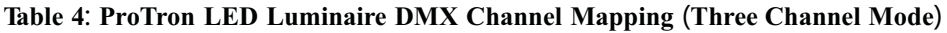

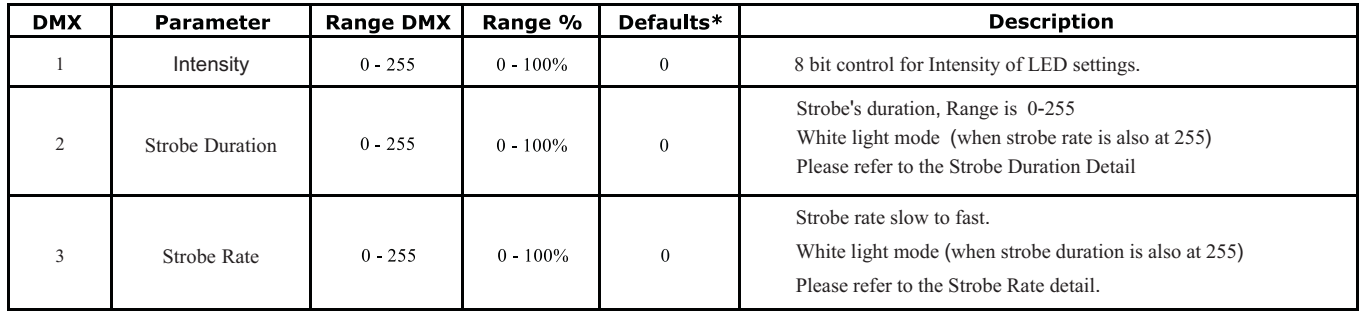

## **3**. **Four Channel Mode**

Table 5 provides DMX channel mapping of all DMX512 control values when the ProTron LED Luminaire is in Four Channel mode (as set by the luminaire's menu system).

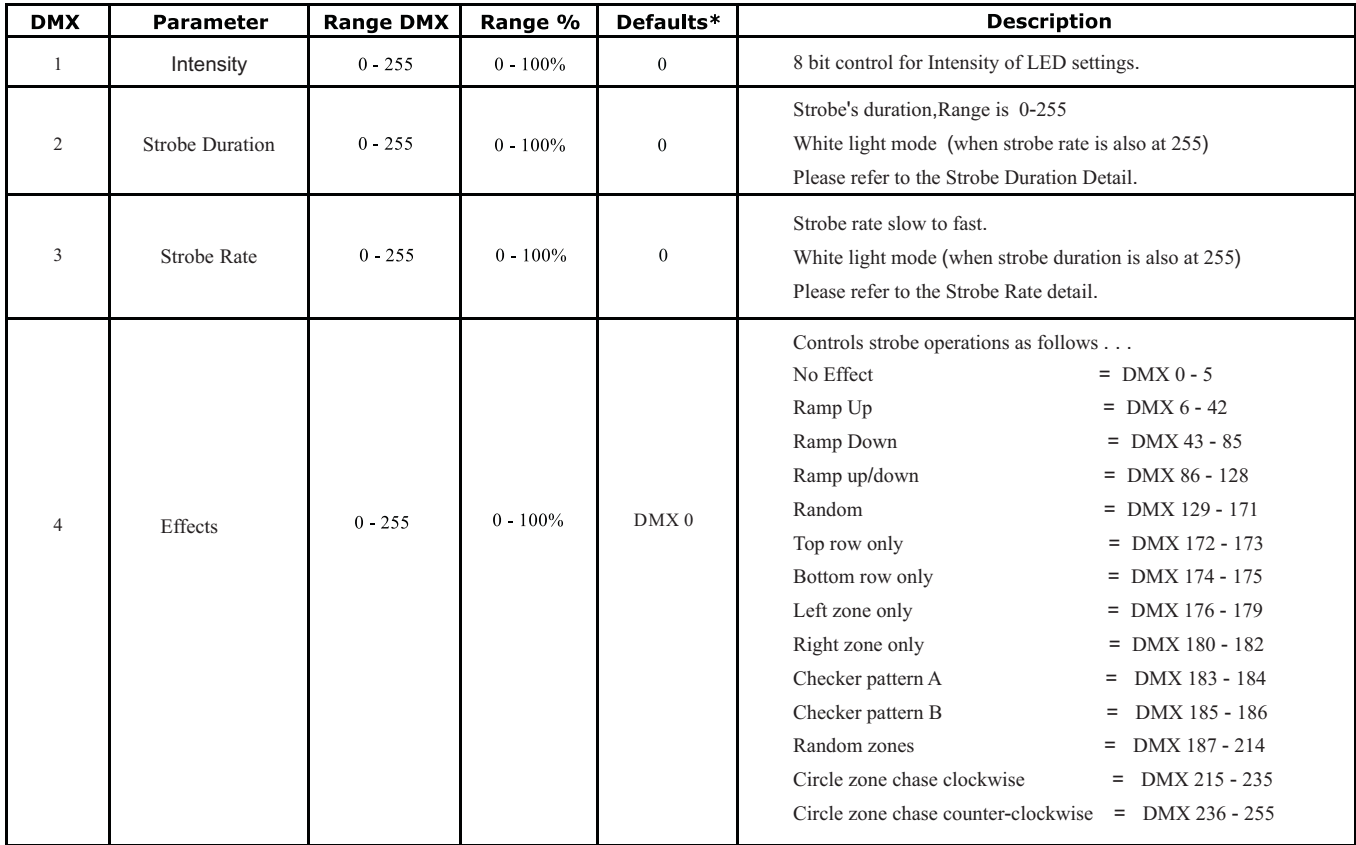

#### **Table 5**: **ProTron LED Luminaire DMX Channel Mapping** (**Four Channel Mode**)

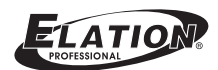

### **4**. **16-Bit Mode**

Table 6 provides DMX channel mapping of all DMX512 control values when the ProTron LED Luminaire is in 16-Bit Mode (as set by the luminaire's menu system).

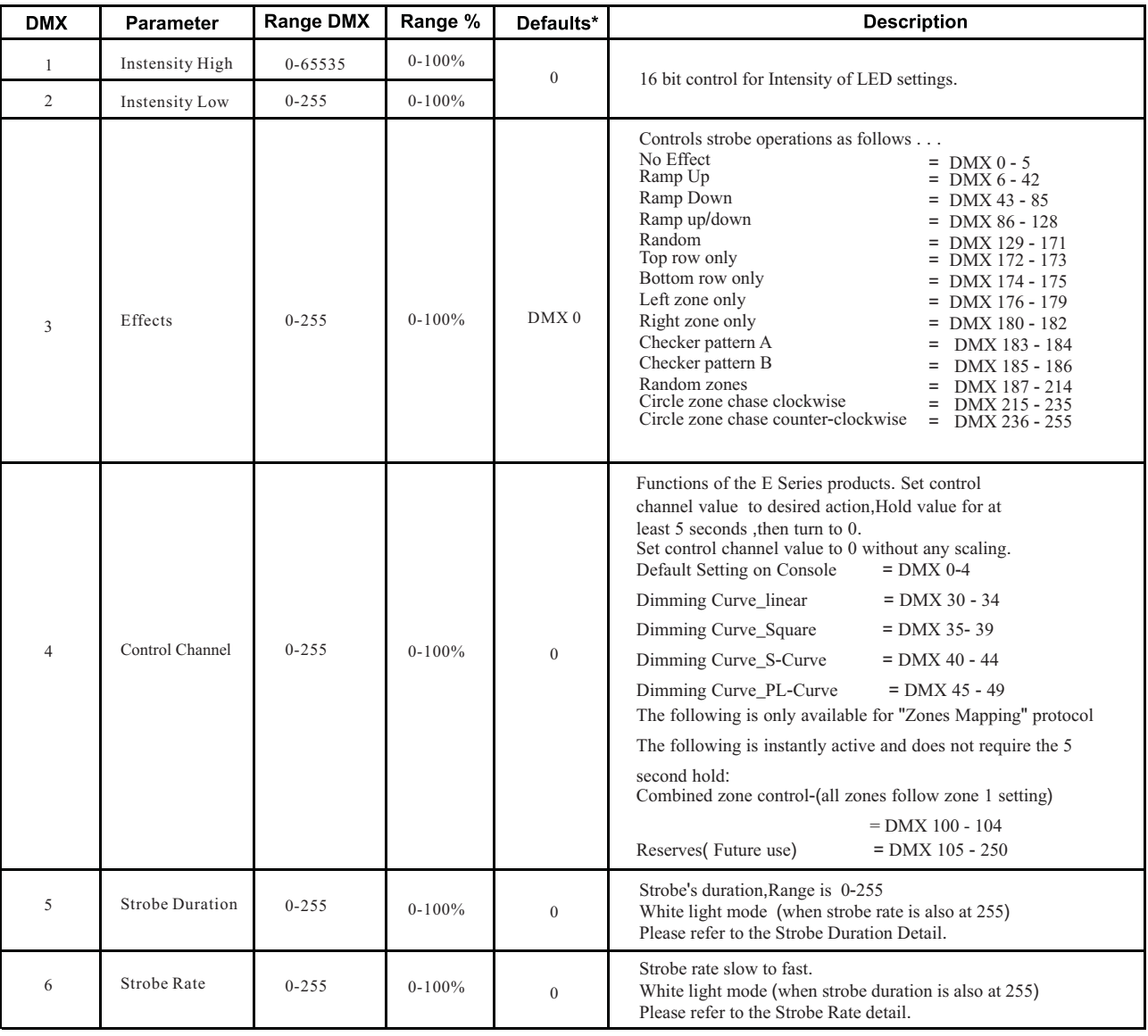

#### **Table 6**: **ProTron LED Luminaire DMX Channel Mapping** (**16-Bit Control Mode**)

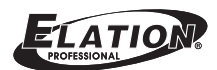

### **5**. **Custom Mode**

Table 7 provides DMX channel mapping of all DMX512 control values when the ProTron LED Luminaire is in Custom Mode (as set by the luminaire's menu system).

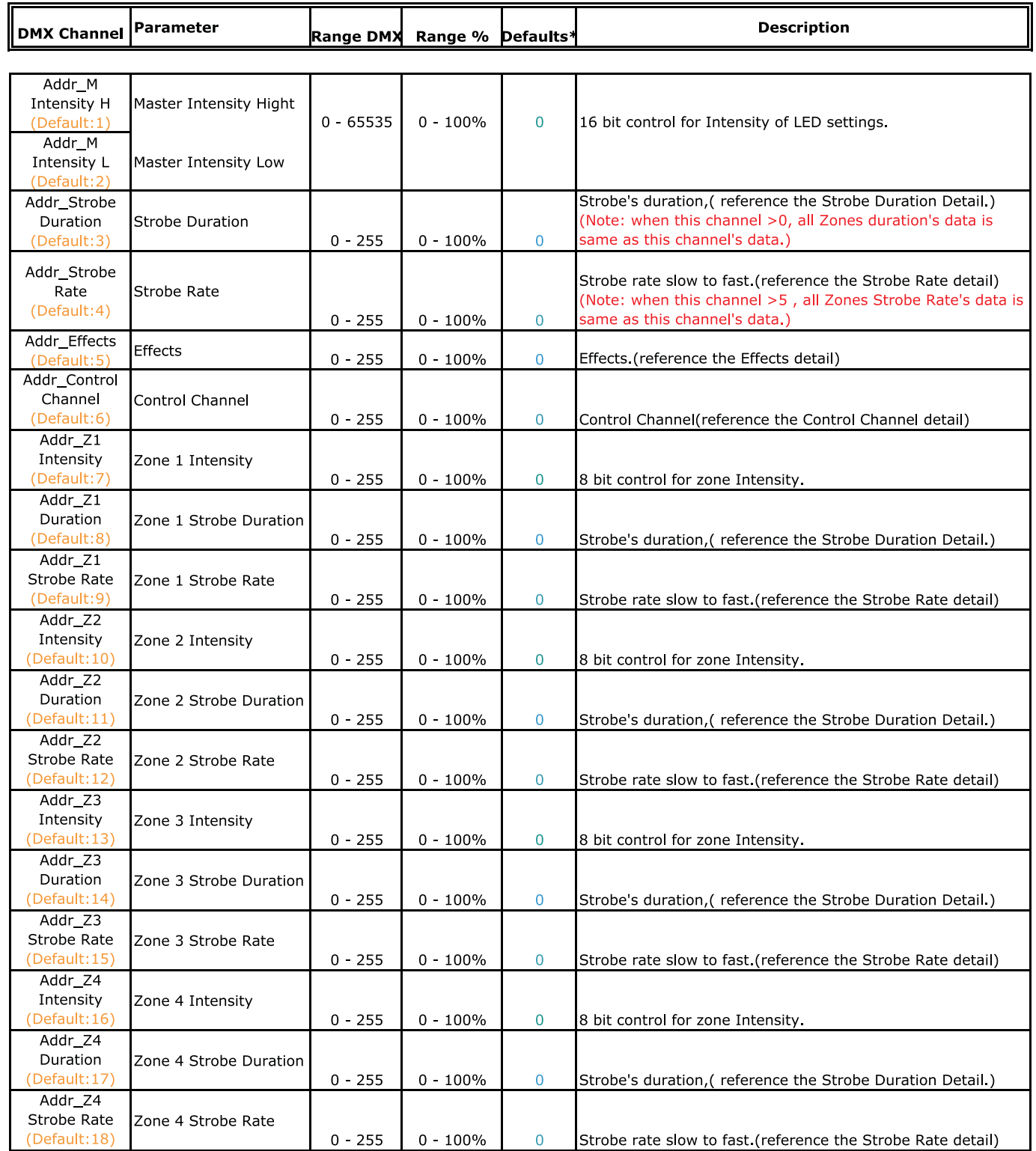

#### **Table 7**: **ProTron LED Luminaire DMX Channel Mapping** (**Custom Mode**)

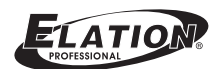

### **6**. **Zone Mapping Mode**

Table 8 provides DMX channel mapping of all DMX512 control values when the ProTron LED Luminaire is in Zone mapping Mode (as set by the luminaire's menu system).

| <b>DMX</b> | Parameter              | <b>Range DMX</b> | Range %     | Defaults* | <b>Description</b>                                           |
|------------|------------------------|------------------|-------------|-----------|--------------------------------------------------------------|
|            | Master Intensity Hight |                  |             |           |                                                              |
| 2          | Master Intensity Low   | $0 - 65535$      | $0 - 100\%$ | 0         | 16 bit control for Intensity of LED settings.                |
| 3          | <b>Effects</b>         | $0 - 255$        | $0 - 100\%$ | 0         | Effects (refer to the Effects detail)                        |
| 4          | <b>Control Channel</b> | $0 - 255$        | $0 - 100\%$ | 0         | Control Channel(reference the Control Channel detail)        |
| 5          | Zone 1 Intensity       | $0 - 255$        | $0 - 100%$  | $\Omega$  | 8 bit control for zone Intensity.                            |
| 6          | Zone 1 Strobe Duration | $0 - 255$        | $0 - 100\%$ | $\Omega$  | Strobe's duration, (reference the Strobe Duration Detail.)   |
| 7          | Zone 1 Strobe Rate     | $0 - 255$        | $0 - 100\%$ | 0         | Strobe rate slow to fast. (reference the Strobe Rate detail) |
| 8          | Zone 2 Intensity       | $0 - 255$        | $0 - 100\%$ | 0         | 8 bit control for zone Intensity.                            |
| 9          | Zone 2 Strobe Duration | $0 - 255$        | $0 - 100\%$ | 0         | Strobe's duration, (reference the Strobe Duration Detail.)   |
| 10         | Zone 2 Strobe Rate     | $0 - 255$        | $0 - 100\%$ | 0         | Strobe rate slow to fast. (reference the Strobe Rate detail) |
| 11         | Zone 3 Intensity       | $0 - 255$        | $0 - 100\%$ | 0         | 8 bit control for zone Intensity.                            |
| 12         | Zone 3 Strobe Duration | $0 - 255$        | $0 - 100%$  | $\Omega$  | Strobe's duration, (reference the Strobe Duration Detail.)   |
| 13         | Zone 3 Strobe Rate     | $0 - 255$        | $0 - 100\%$ | 0         | Strobe rate slow to fast (reference the Strobe Rate detail)  |
| 14         | Zone 4 Intensity       | $0 - 255$        | $0 - 100\%$ | 0         | 8 bit control for zone Intensity.                            |
| 15         | Zone 4 Strobe Duration | $0 - 255$        | $0 - 100\%$ | $\Omega$  | Strobe's duration, refer to the Strobe Duration Detail.)     |
| 16         | Zone 4 Strobe Rate     | $0 - 255$        | $0 - 100\%$ | 0         | Strobe rate slow to fast. (refer to the Strobe Rate detail)  |

**Table 8**: **ProTron LED Luminaire DMX Channel Mapping** (**Zone Mapping Mode**)

### **7**. **ProTron LED Luminaire RDM Parameter IDs**

The following tables outline and describe all the RDM parameters IDs associated with ProTron LED Luminaires.

- Table 9, "ProTron LED Luminaire RDM Product Parameters IDs"
- Table 10, " ProTron LED Luminaire RDM UID"
- Table 11, " ProTron LED Luminaire RDM Parameters IDs,"on page18
- Table 12, " ProTron LED Luminaire RDM Manufacturer Status IDs,"on page19
- Table 13 , "ProTron LED Luminaire RDM Manufacturer Specific PIDs for Root Device,"on page 20

#### **Table 9**: **ProTron LED Luminaire RDM Product Parameters IDs**

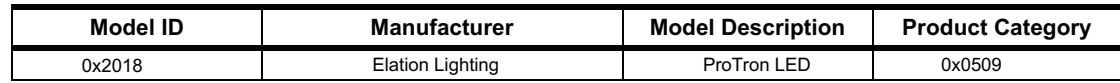

#### **Table 10**: **ProTron LED Luminaire RDM UID**

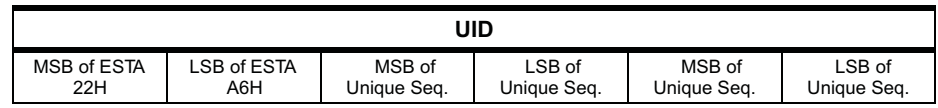

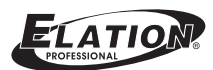

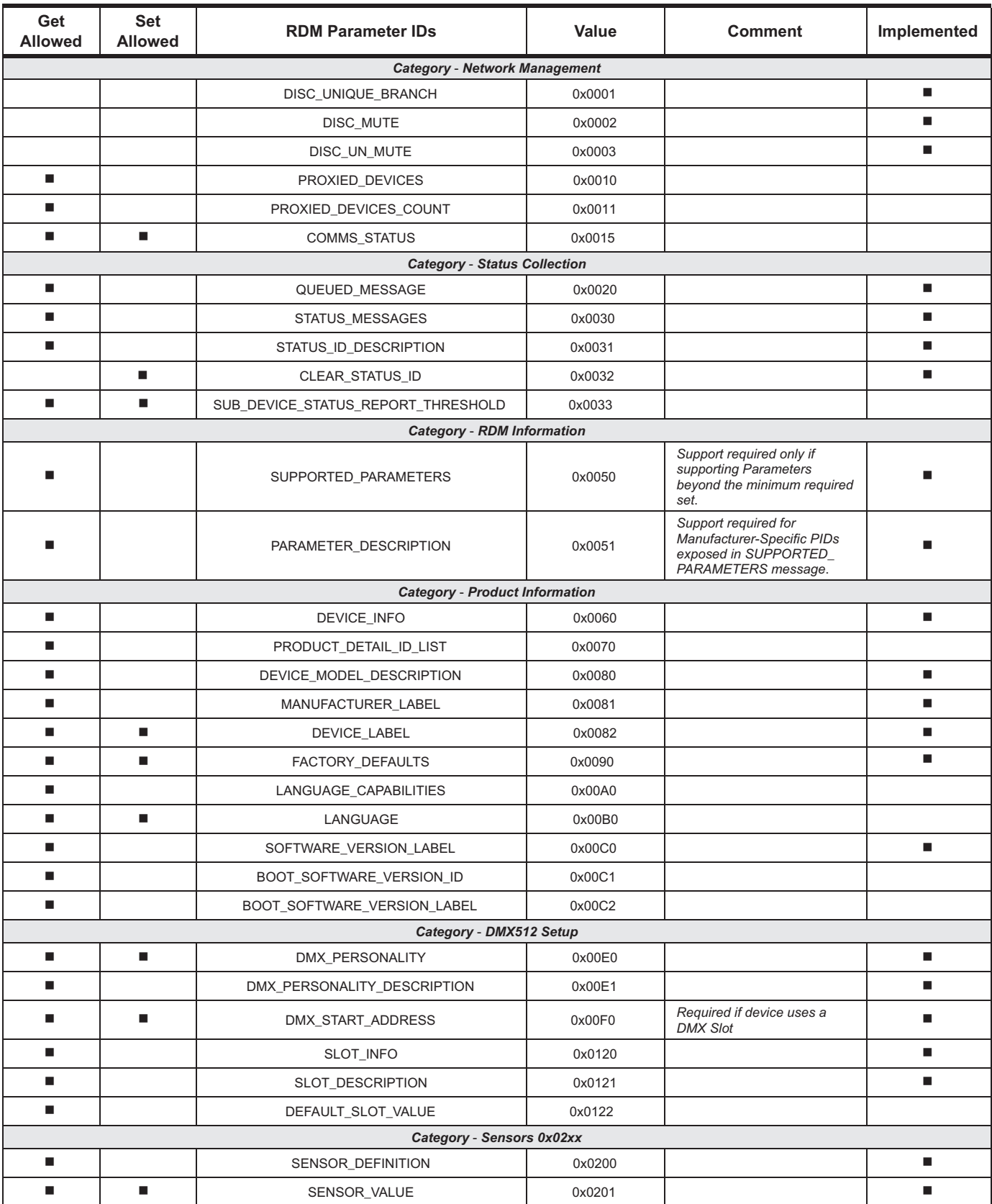

#### **Table 11**: **ProTron LED Luminaire RDM Parameters IDs**

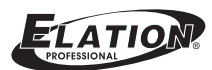

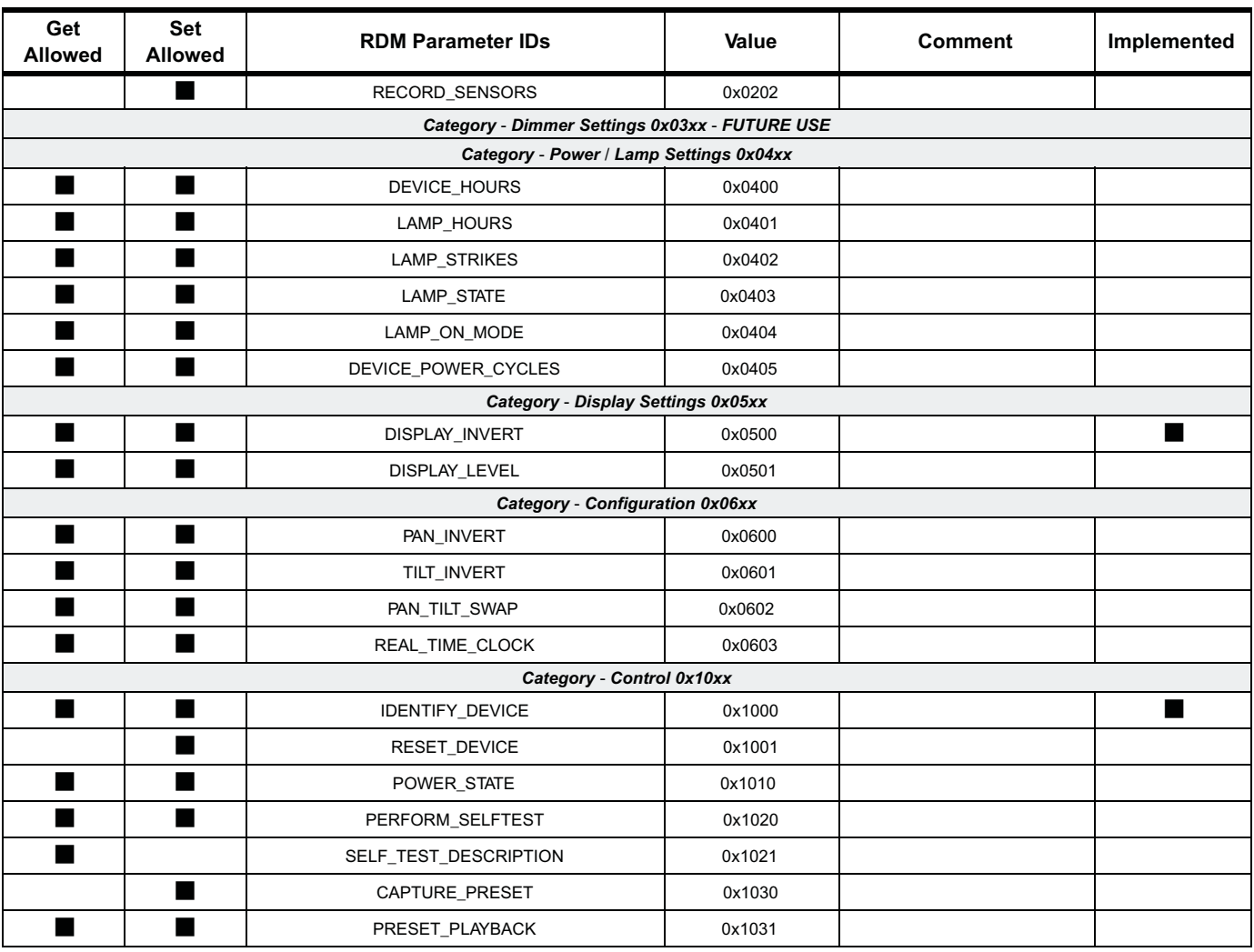

#### **Table 11**: **ProTron LED Luminaire RDM Parameters IDs**

#### **Table 12**: **ProTron LED Luminaire RDM Manufacturer Status IDs**

Manufacturer Specific messages are in the range of 0x8000 - 0xFFDF. Each Manufacturer-specific Status ID shall have a unique meaning, which shall be consistent across all products having a given Manufacturer ID. See Table B-2, ANSI E1.20-2010.

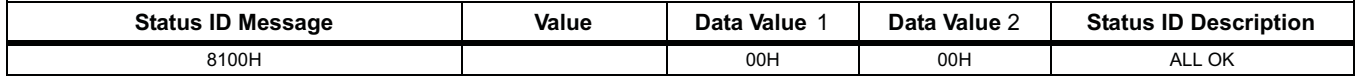

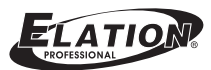

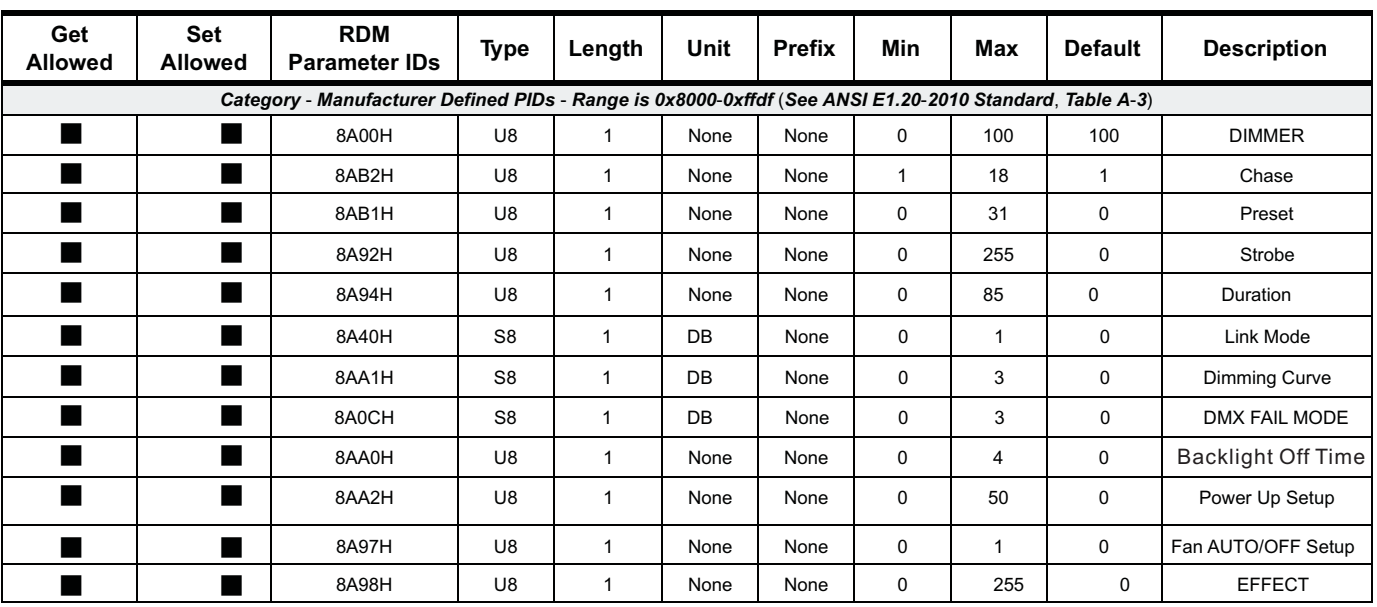

#### **Table 13**: **ProTron LED Luminaire RDM Manufacturer Specific PIDs for Root Device**

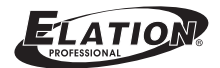

## **CLEANING AND CARE**

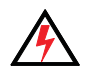

**WARNING**! All cleaning should be performed with power completely removed from the luminaire. Never remove protective covers when luminaire is powered. Wear appropriate protective eye wear and gloves when cleaning the fixture. All service and maintenance, other than described herein, should be performed by a qualified technician or Authorized Service Center.

### **1**. **Special Cleaning and Care Instructions**

Being a solid-state fixture, and unlike most fixtures, the ProTron LED Luminaire requires very little routine maintenance by the user. This section covers portions of the luminaire that can be removed for cleaning.

The ProTron LED Luminaire special care when it comes to cleaning front lens assembly. Additional care needs to be taken with the plastic components because they are much easier to scratch or damage than glass.

The following is a list of cleaning materials required to care for your ProTron LED Luminaire:

- Lint free lens tissue
- Lint or powder free gloves
- Reagent grade isopropyl alcohol\*
- A mild soap solution.

**Note:** \*Reagent grade isopropyl alcohol is good to use on the ProTron LED Luminaire plastic optics with anti-reflection coatings.

If the lens is still dirty after using isopropyl alcohol, for instance if fingerprints or oil is just redistributed and not cleaned off the optic, then a mild soapand water solution can be used to gently wash the lens. Repeat the cleaning with isopropyl alcohol to eliminate streaks and soap residue.

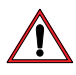

**WARNING**! Under no circumstances should ammonia-based cleaners, acetone, or other harsh solvents be used on or near the ProTron LED Luminaire. These types of cleaners or solvents can permanently damage the optics or housings of the fixture.

If you have any questions regarding the use or care of your ProTron LED Luminaire, please contact technical support or your local Authorized Dealer.

### **2**. **Front Lens Cleaning**

#### **To clean the front lens**:

- Step 1. Disconnect luminaire from power and allow to cool completely.
- Step 2. Apply a small amount of reagent gradeisopropyl alcohol to lint-free lens tissue.
- Step 3. Wipe all debris, dirt, fingerprints, etc. from lens.
- Step 4. Using a second lint-free lens tissue, wipe off any alcohol residue.

### **3**. **Service and Maintenance**

For all other service and maintenance issues, please contact your local office or an Authorized Service Center.

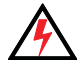

**WARNING**! Disassembly (other than as described herein), alterations, unauthorized service, etc. will void the product warranty. Contact your local office or an Authorized Service Center for technical support and service.

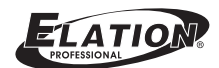

## **TECHNICAL SPECIFICATIONS**

### **1**. **ProTron LED Luminai re Operational Specifications**

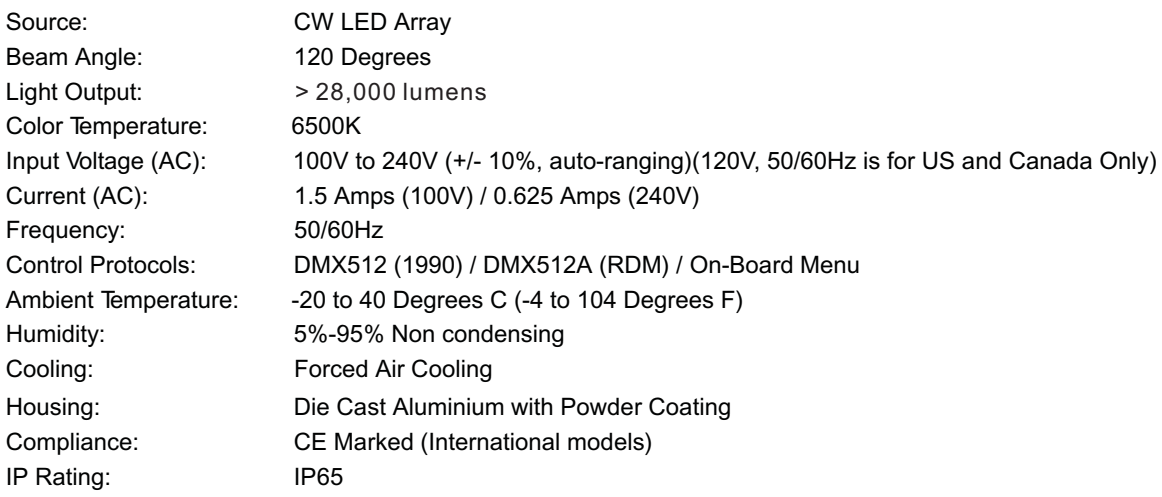

**Note**: Common model specifications shown. For specific model specifications, features, and accessories, refer to the product specification sheet for more details.

### **2**. **ProTron LED Luminaire Dimensions**

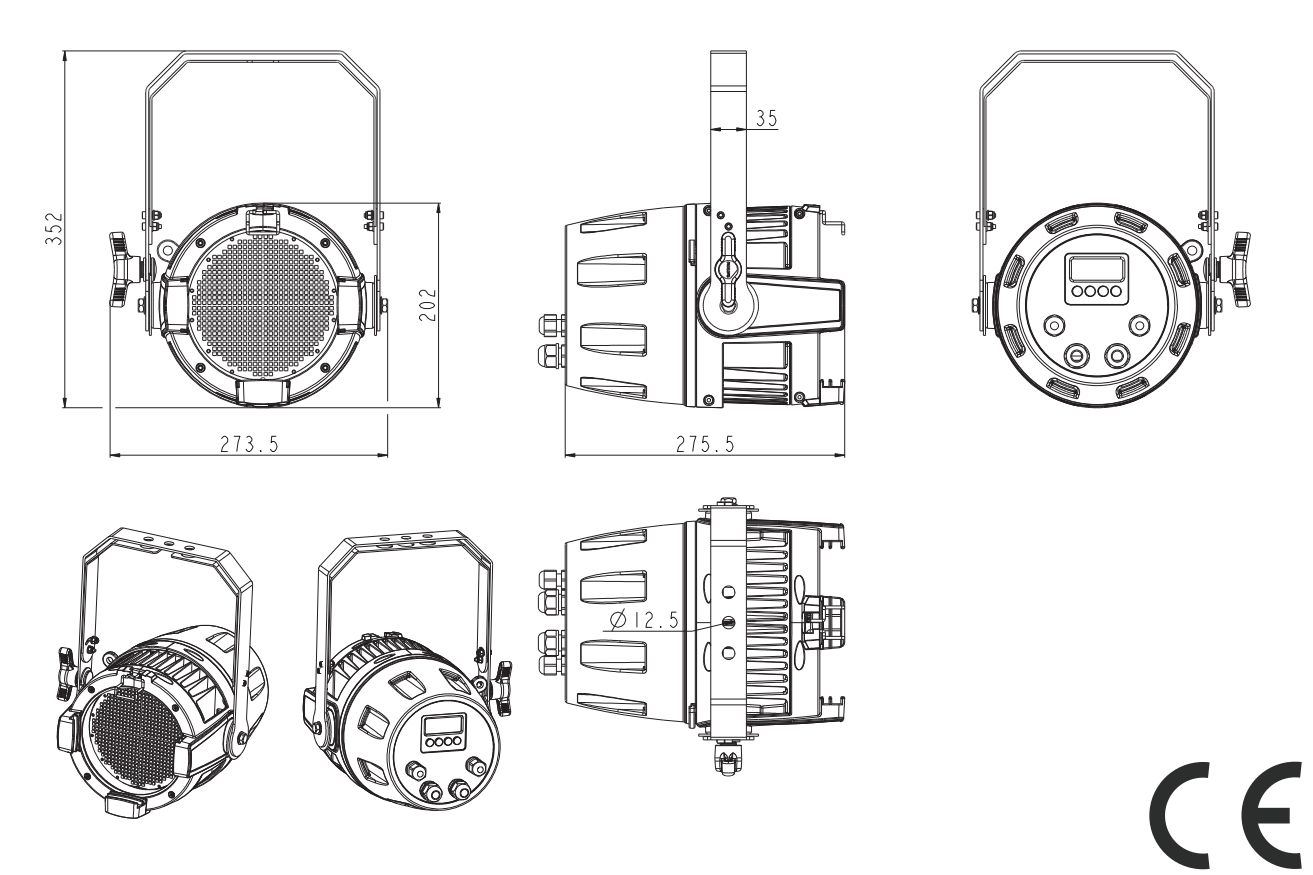

## **Appendix I**

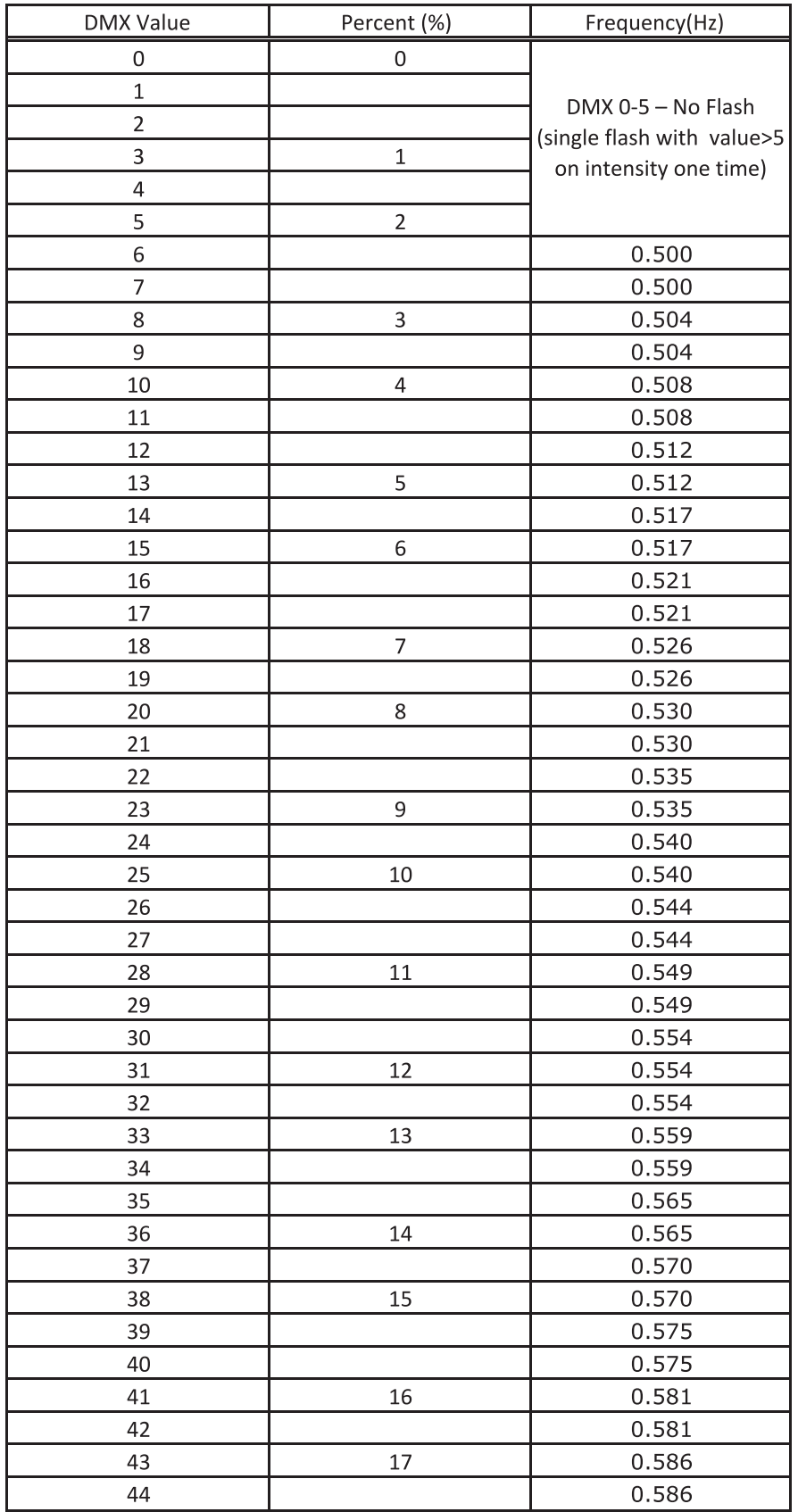

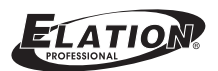

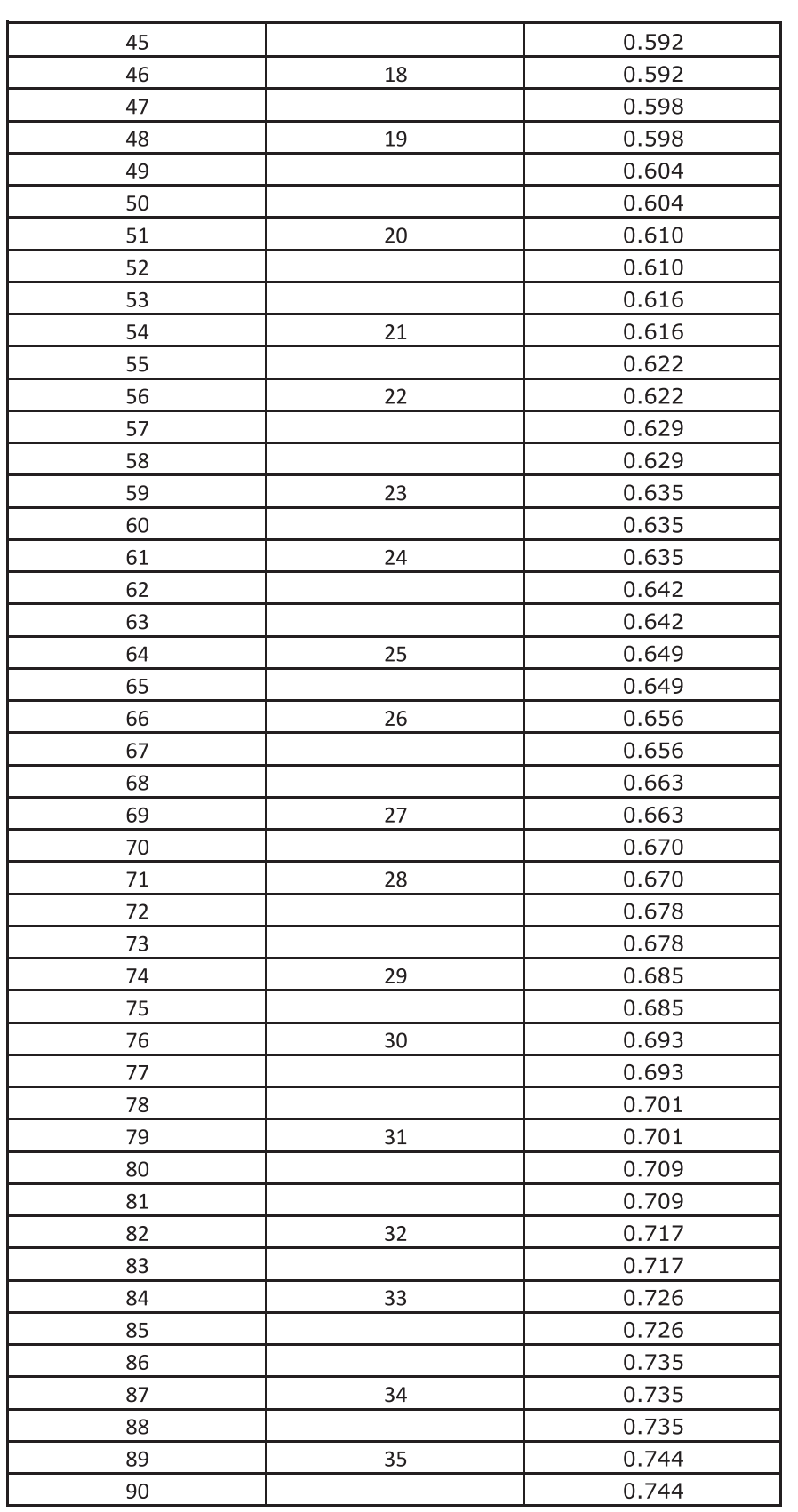

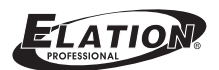

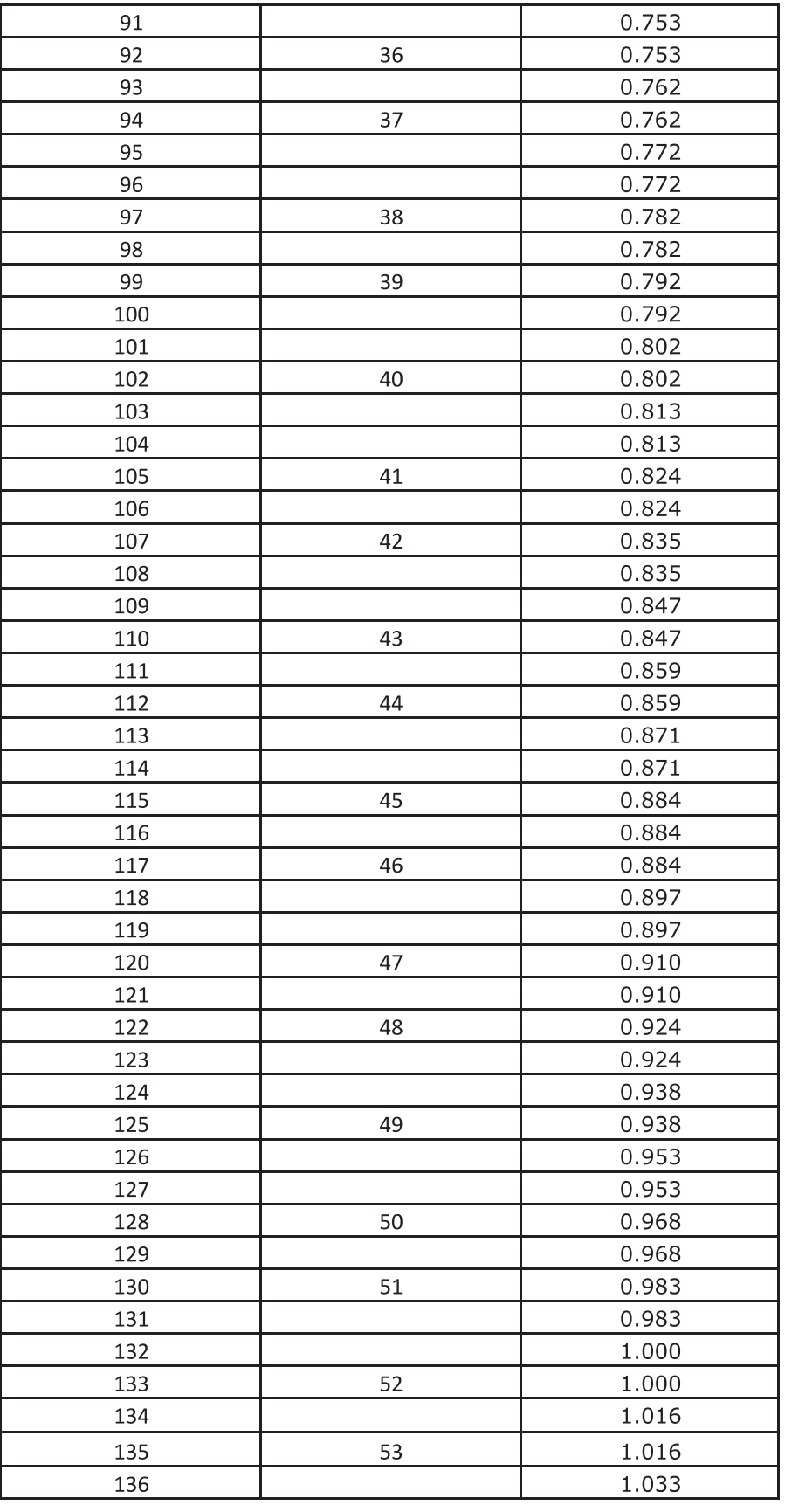

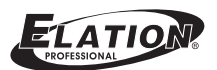

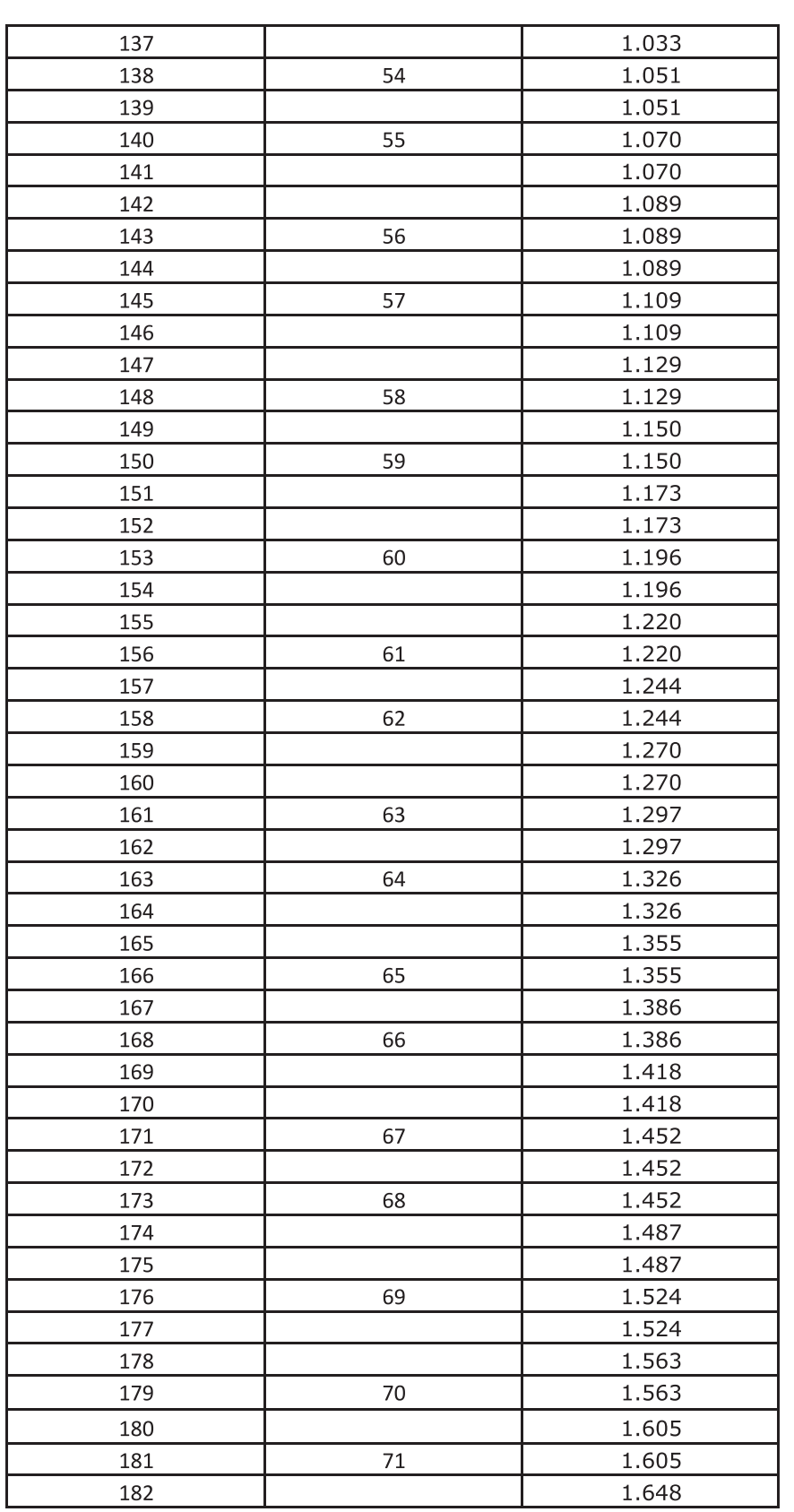

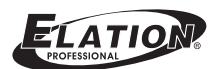

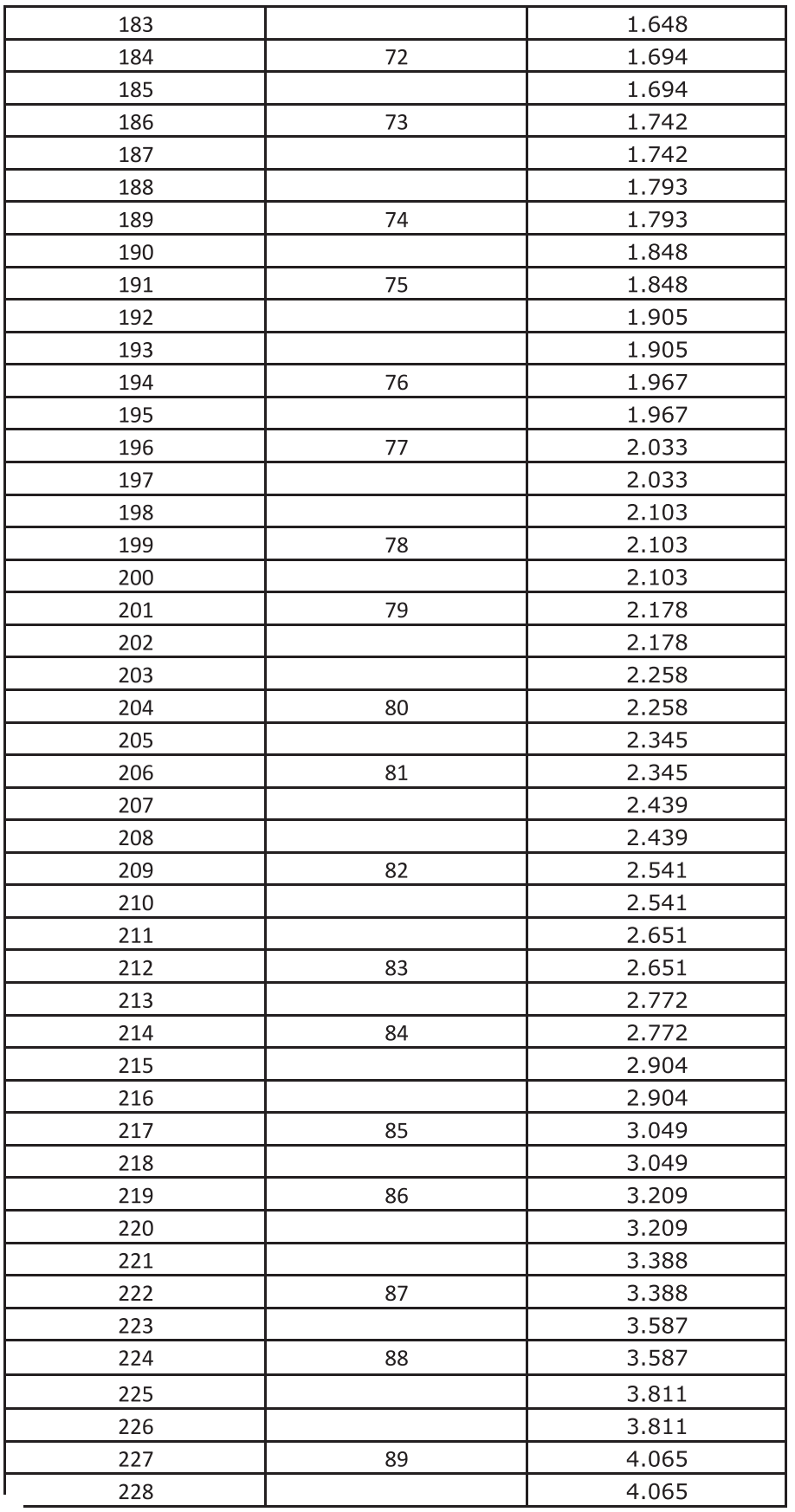

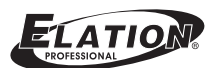

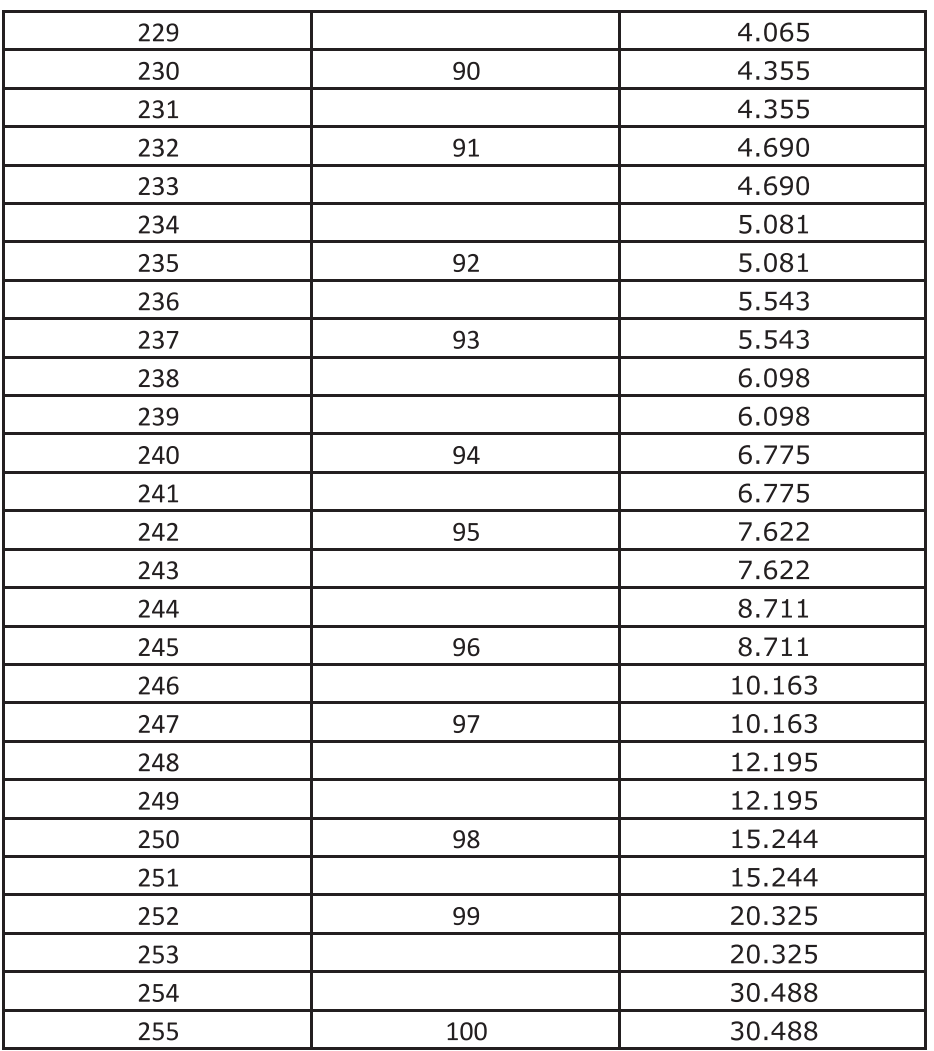

Note: White light mode (when strobe duration is also at 255)

## **Appendix II**

ELATION

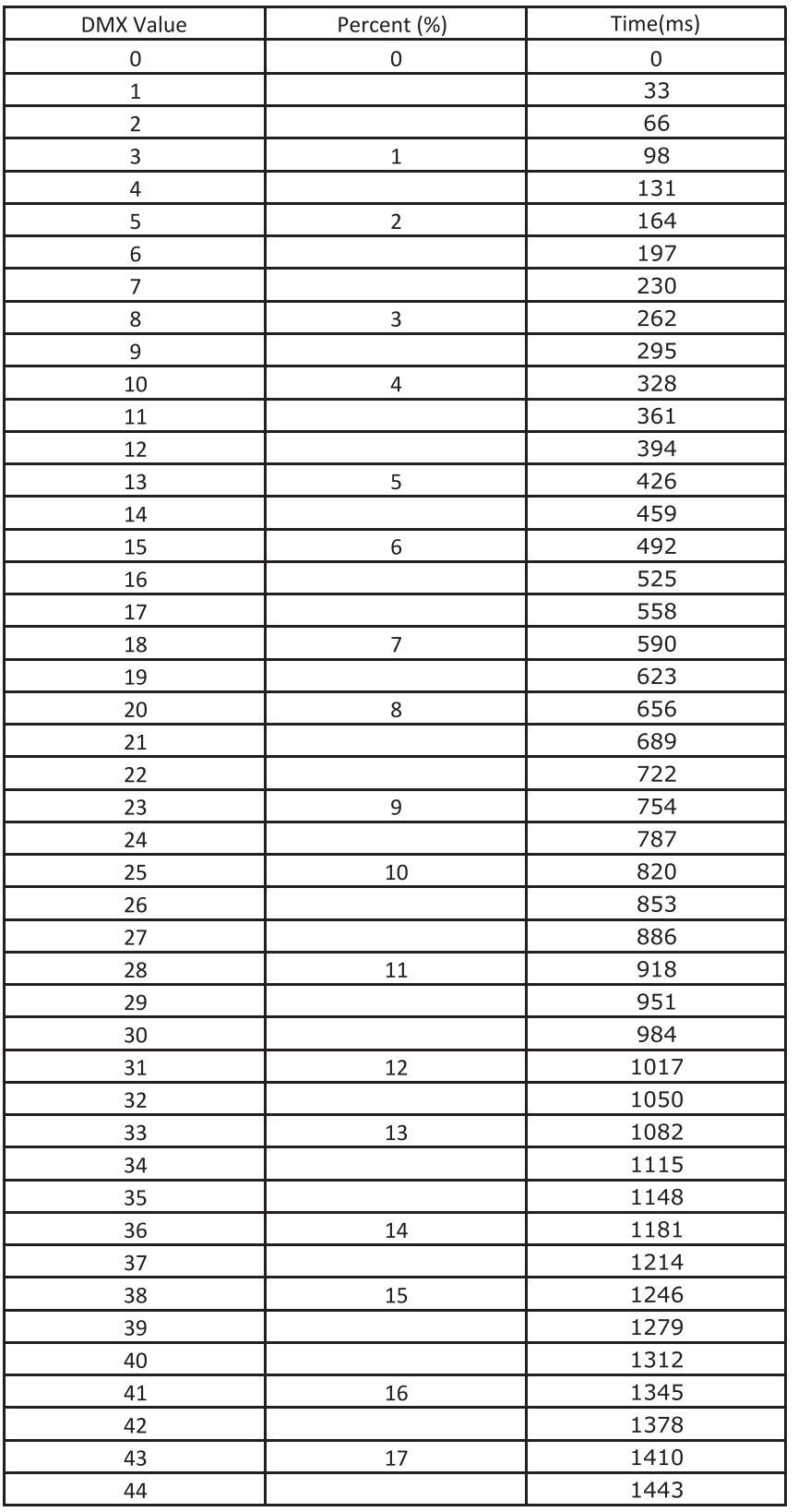

#### **Table 15**: **ProTron LED Luminaire Strobe Duration**

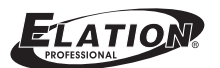

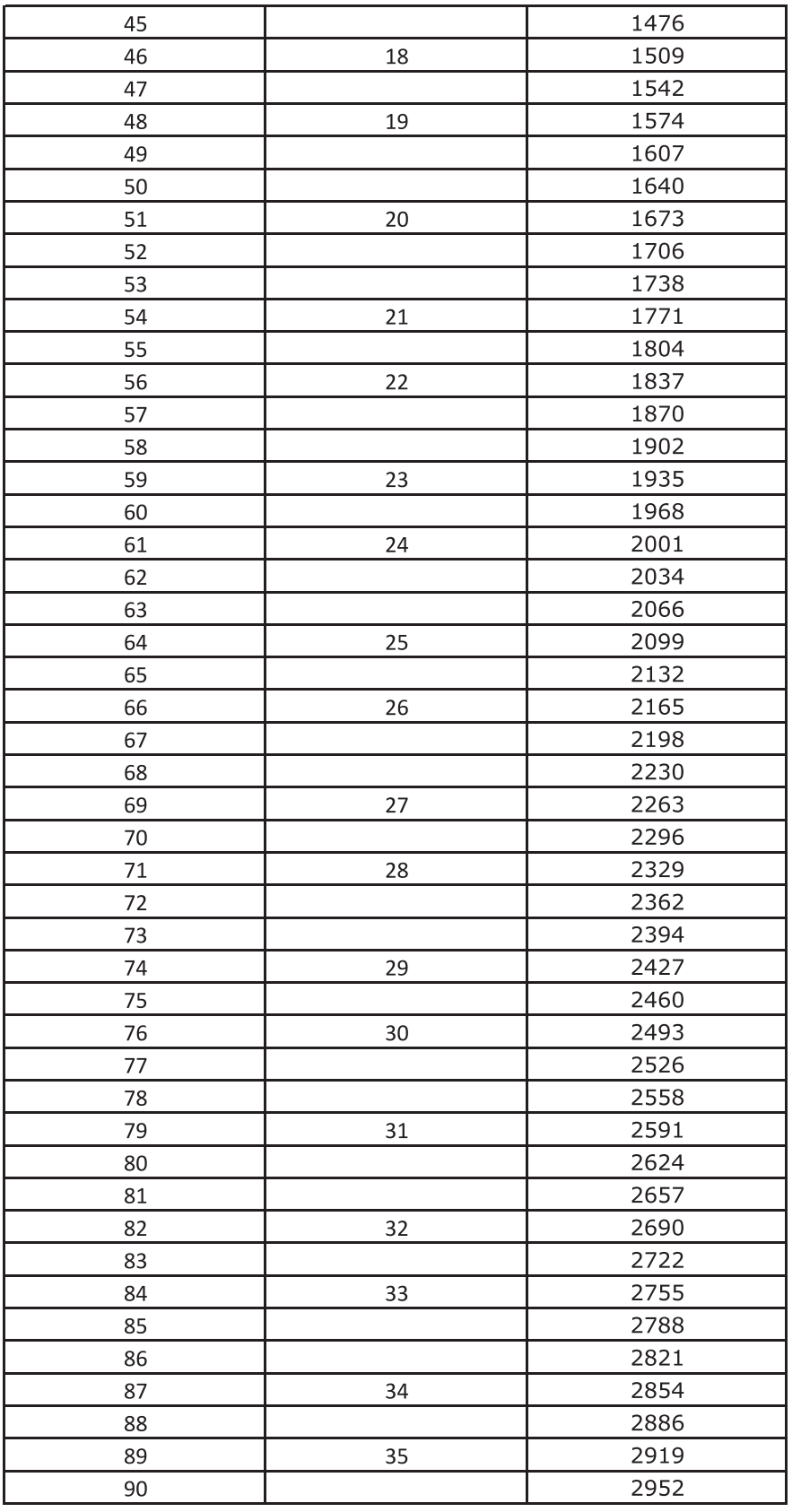

#### **Table 15**: **ProTron LED Luminaire Strobe Duration**

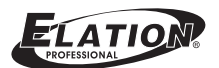

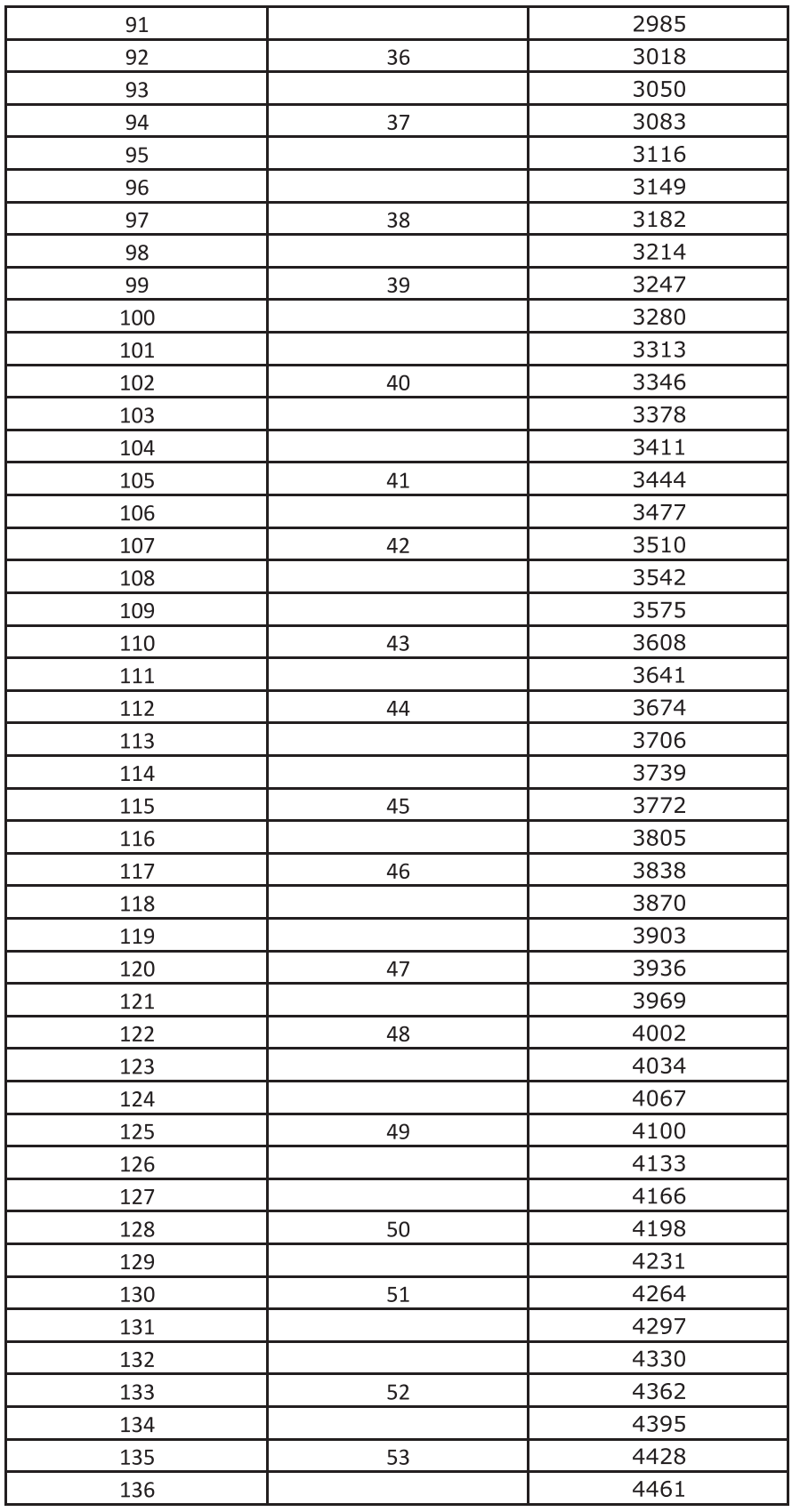

#### **Table 15**: **ProTron LED Luminaire Strobe Duration**

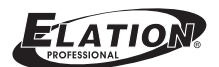

| 137 |    | 4494 |
|-----|----|------|
| 138 | 54 | 4526 |
| 139 |    | 4559 |
| 140 | 55 | 4592 |
| 141 |    | 4625 |
| 142 |    | 4658 |
| 143 | 56 | 4690 |
| 144 |    | 4723 |
| 145 | 57 | 4756 |
| 146 |    | 4789 |
| 147 |    | 4822 |
| 148 | 58 | 4854 |
| 149 |    | 4887 |
| 150 | 59 | 4920 |
| 151 |    | 4953 |
| 152 |    | 4986 |
| 153 | 60 | 5018 |
| 154 |    | 5051 |
| 155 |    | 5084 |
| 156 | 61 | 5117 |
| 157 |    | 5150 |
| 158 | 62 | 5182 |
| 159 |    | 5215 |
| 160 |    | 5248 |
| 161 | 63 | 5281 |
| 162 |    | 5314 |
| 163 | 64 | 5346 |
| 164 |    | 5379 |
| 165 |    | 5412 |
| 166 | 65 | 5445 |
| 167 |    | 5478 |
| 168 | 66 | 5510 |
| 169 |    | 5543 |
| 170 |    | 5576 |
| 171 | 67 | 5609 |
| 172 |    | 5642 |
| 173 | 68 | 5674 |
| 174 |    | 5707 |
| 175 |    | 5740 |
| 176 | 69 | 5773 |
| 177 |    | 5806 |
| 178 |    | 5838 |
| 179 | 70 | 5871 |
|     |    |      |
| 180 |    | 5904 |
| 181 | 71 | 5937 |
| 182 |    | 5970 |

**Table 15**: **ProTron LED Luminaire Strobe Duration**

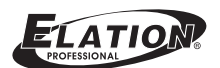

| 183 |    | 6002 |
|-----|----|------|
| 184 | 72 | 6035 |
| 185 |    | 6068 |
| 186 | 73 | 6101 |
| 187 |    | 6134 |
| 188 |    | 6166 |
| 189 | 74 | 6199 |
| 190 |    | 6232 |
| 191 | 75 | 6265 |
| 192 |    | 6298 |
| 193 |    | 6330 |
| 194 | 76 | 6363 |
| 195 |    | 6396 |
| 196 | 77 | 6429 |
| 197 |    | 6462 |
| 198 |    | 6494 |
| 199 | 78 | 6527 |
| 200 |    | 6560 |
| 201 | 79 | 6593 |
| 202 |    | 6626 |
| 203 |    | 6658 |
| 204 | 80 | 6691 |
| 205 |    | 6724 |
| 206 | 81 | 6757 |
| 207 |    | 6790 |
| 208 |    | 6822 |
| 209 | 82 | 6855 |
| 210 |    | 6888 |
| 211 |    | 6921 |
| 212 | 83 | 6954 |
| 213 |    | 6986 |
| 214 | 84 | 7019 |
| 215 |    | 7052 |
| 216 |    | 7085 |
| 217 | 85 | 7118 |
| 218 |    | 7150 |
| 219 | 86 | 7183 |
| 220 |    | 7216 |
| 221 |    | 7249 |
| 222 | 87 | 7282 |
| 223 |    | 7314 |
| 224 | 88 | 7347 |
|     |    |      |
| 225 |    | 7380 |
| 226 |    | 7413 |
| 227 | 89 | 7446 |
| 228 |    | 7478 |

**Table 15**: **ProTron LED Luminaire Strobe Duration**

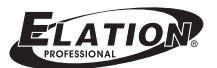

| 229 |     | 7511 |
|-----|-----|------|
| 230 | 90  | 7544 |
| 231 |     | 7577 |
| 232 | 91  | 7610 |
| 233 |     | 7642 |
| 234 |     | 7675 |
| 235 | 92  | 7708 |
| 236 |     | 7741 |
| 237 | 93  | 7774 |
| 238 |     | 7806 |
| 239 |     | 7839 |
| 240 | 94  | 7872 |
| 241 |     | 7905 |
| 242 | 95  | 7938 |
| 243 |     | 7970 |
| 244 |     | 8003 |
| 245 | 96  | 8036 |
| 246 |     | 8069 |
| 247 | 97  | 8102 |
| 248 |     | 8134 |
| 249 |     | 8167 |
| 250 | 98  | 8200 |
| 251 |     | 8233 |
| 252 | 99  | 8266 |
| 253 |     | 8298 |
| 254 |     | 8331 |
| 255 | 100 | 8364 |
|     |     |      |

**Table 15**: **ProTron LED Luminaire Strobe Duration**

Note: White light mode (when strobe rate is also at 255)

## **Appendix III**

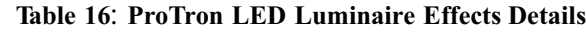

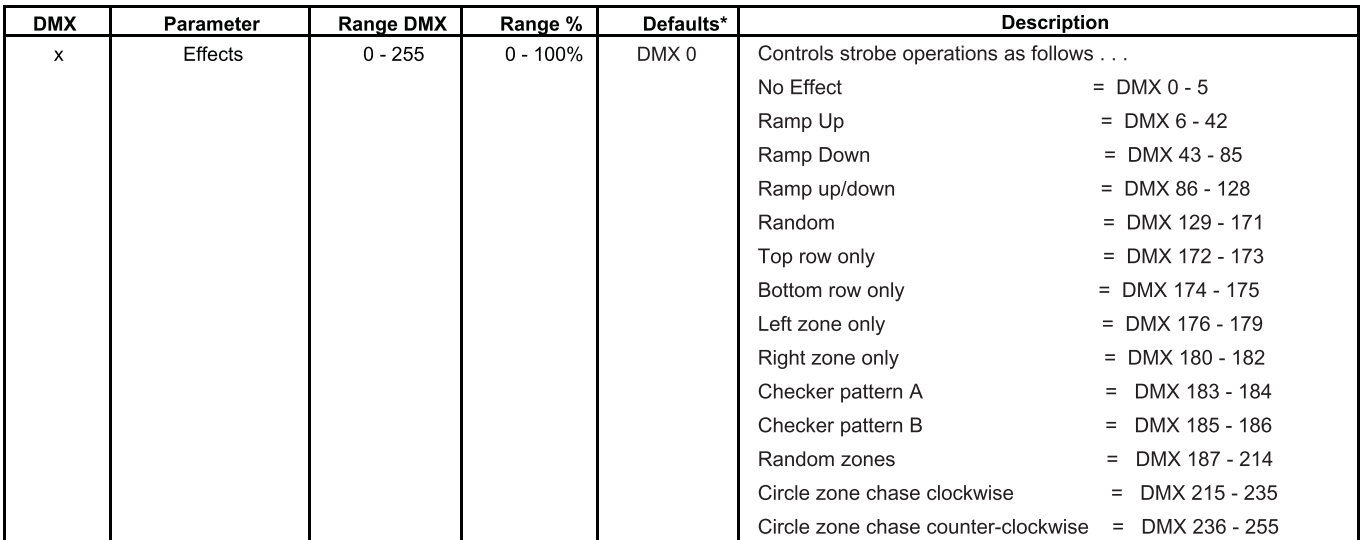

Free Manuals Download Website [http://myh66.com](http://myh66.com/) [http://usermanuals.us](http://usermanuals.us/) [http://www.somanuals.com](http://www.somanuals.com/) [http://www.4manuals.cc](http://www.4manuals.cc/) [http://www.manual-lib.com](http://www.manual-lib.com/) [http://www.404manual.com](http://www.404manual.com/) [http://www.luxmanual.com](http://www.luxmanual.com/) [http://aubethermostatmanual.com](http://aubethermostatmanual.com/) Golf course search by state [http://golfingnear.com](http://www.golfingnear.com/)

Email search by domain

[http://emailbydomain.com](http://emailbydomain.com/) Auto manuals search

[http://auto.somanuals.com](http://auto.somanuals.com/) TV manuals search

[http://tv.somanuals.com](http://tv.somanuals.com/)